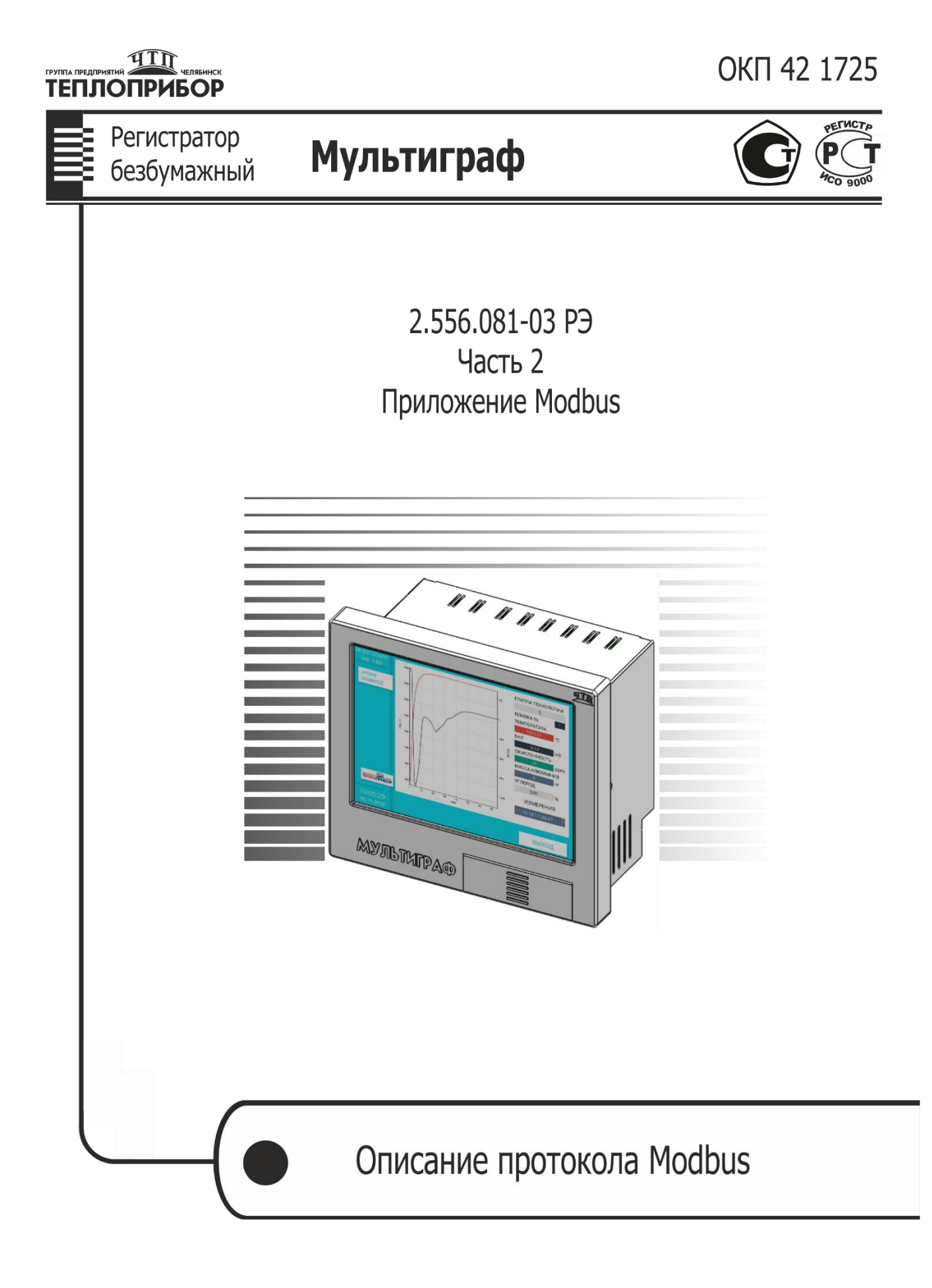

### Описание протокола Modbus с версией ПО 1.165

### **Общие сведения**

Мультиграф поддерживает протокол Modbus RTU типа 8N1 (8 бит данных, без паритета, 1 стоповый) при использовании интерфейса RS485 и Modbus TCP (IP задаётся сетью или устанавливается в интерфейсе пользователя, порт 502).

Скорость передачи Modbus RTU устанавливается в интерфейсе от 9600 до 115200 бит/сек. Контроль достоверности данных осуществляется использованием кода CRC16, передаваемого в конце каждой посланной посылки. Продолжительность интервала тишины между посылками не менее времени передачи 3,5 символов при данной скорости передачи в сети

### **Подключение**

Для подключения к Мультиграфу по протоколу Modbus предназначены 2 разъёма на задней стороне прибора. Разъем для Modbus TCP доступен всегда и работает по умолчанию. Modbus RTU комплектует опционально.

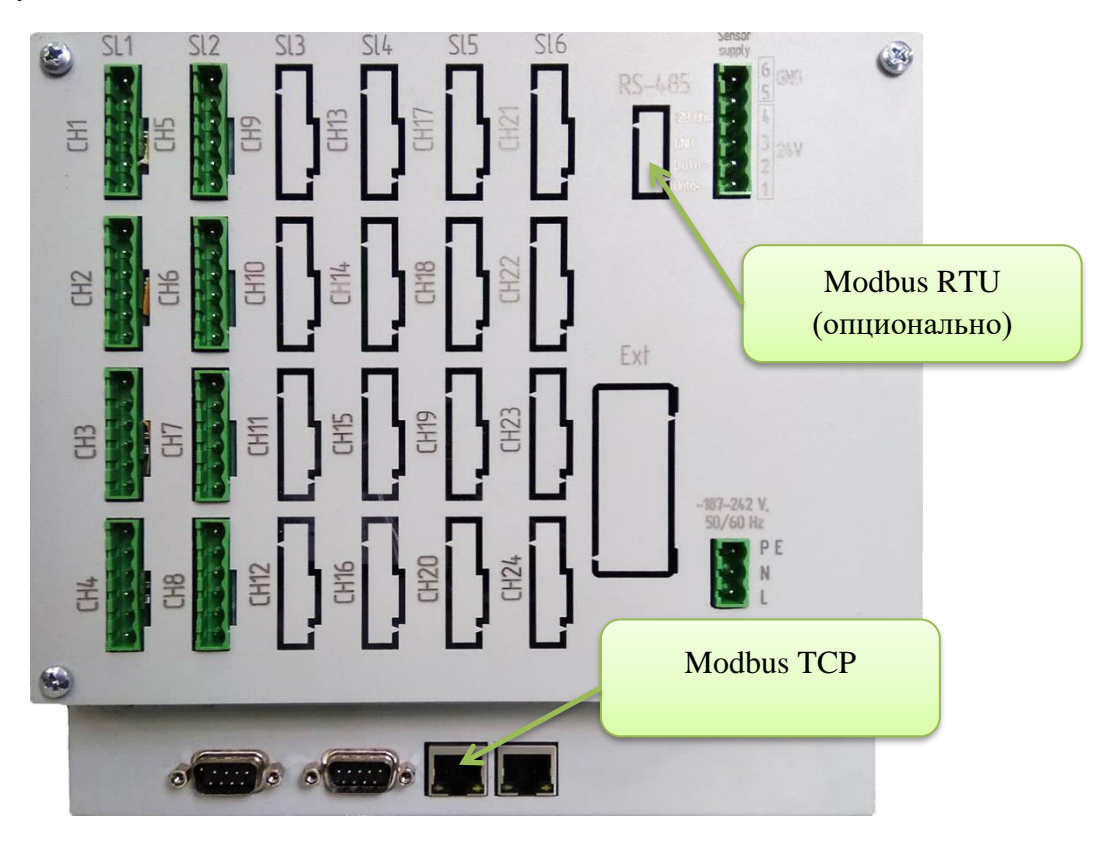

Рис.1. Расположение разъёмов для подключения Modbus

- 1) Подключите Мультиграф к локальной сети через Ethernet разъём
- 2) Перезапустите Мультиграф
- 3) Перейдите в Меню  $\rightarrow$  Эксперт, введите пароль эксперта «0000» и нажмите «ОК»
- 4) Перейдите в Настройка  $\rightarrow$  Тип связи  $\rightarrow$  Ethernet

5) Убедитесь, что Мультиграф получил конфигурацию вашей локальной сети, или введите конфигурацию вручную.

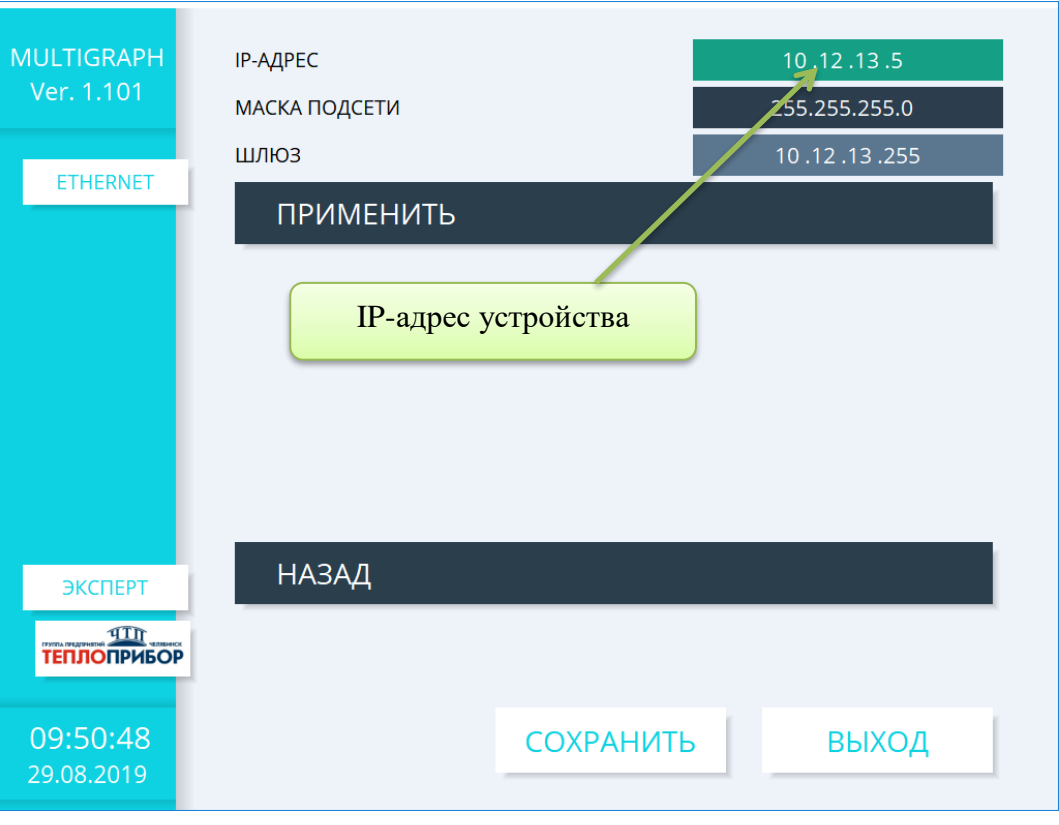

Рис.2. Контроль и установка IP-адреса сети

6) Для подключения к Мультиграфу с помощью внешней программы по протоколу Modbus TCP необходимы только IP-адрес и порт 502 (по-умолчанию)

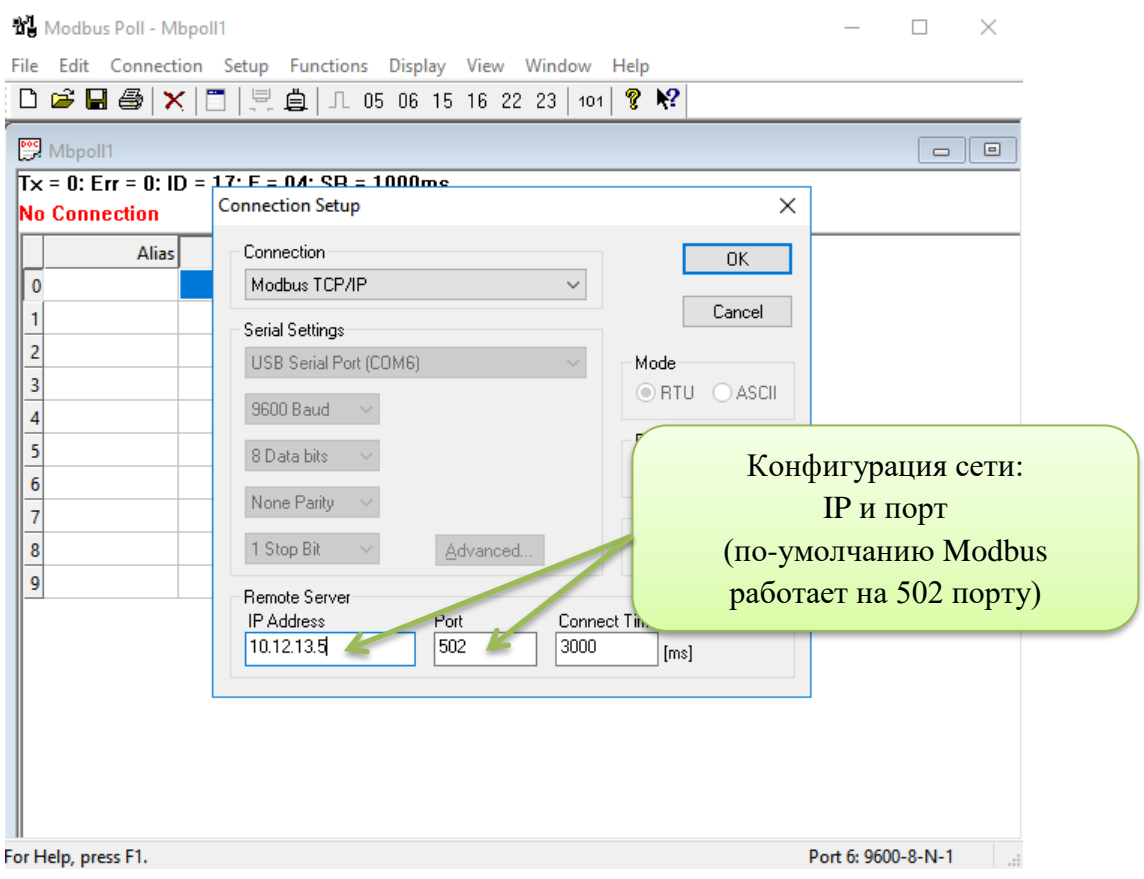

Рис.3. Пример конфигурирования программы (Modbus Poll)

### **Используемые команды**

Мультиграф поддерживает ограниченное количество функций (команды) из стандарта Modbus, но достаточное для конфигурирования и контроля. Выделяются 4 группы функций, согласно карте регистров:

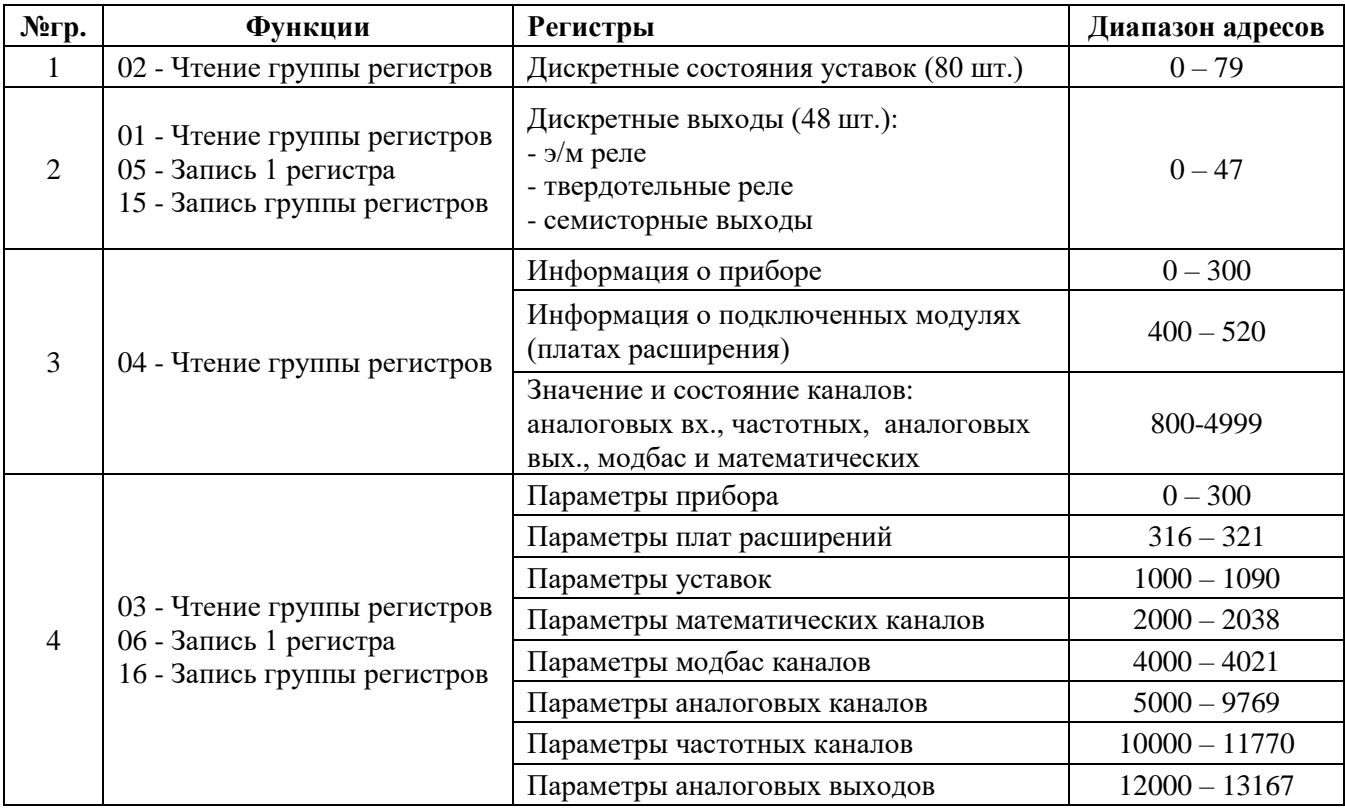

Таб.1. Описание функции протокола

### **Используемые типы данных**

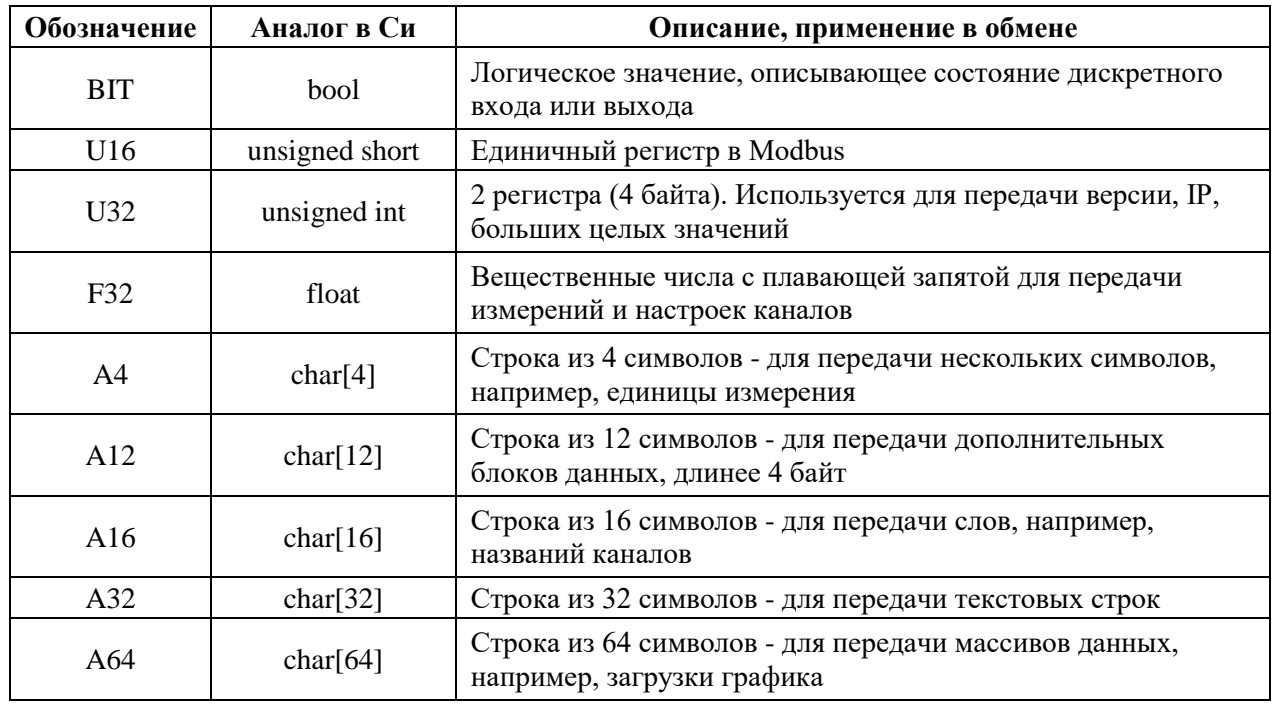

Таб.2. Описание типов данных

#### **Вычисление контрольной суммы**

Контрольная сумма (далее – CRC) состоит из двух байт. CRC вычисляется передающим устройством и добавляется в конец сообщения. Принимающее устройство вычисляет CRC в процессе приема и сравнивает ее с полем CRC принятого сообщения.

Счетчик CRC предварительно инициализируется числом 0xFF. CRC вычисляется только для восьми бит данных. Старт и стоп биты, бит паритета, если он используется, не учитываются при расчете CRC.

Во время генерации CRC каждый байт сообщения складывается по исключающему ИЛИ с текущим содержимым регистра CRC.

Результат сдвигается в направлении младшего бита, с заполнением нулем старшего бита. Если младший бит равен 1, то производится исключающее ИЛИ содержимого регистра CRC и определенного числа (0xA001). Если младший бит равен 0, то исключающее ИЛИ не делается.

Процесс сдвига повторяется восемь раз. После последнего (восьмого) сдвига, следующий байт складывается с текущей величиной регистра CRC, и процесс сдвига повторяется восемь раз как описано выше. Конечное содержание регистра и есть CRC.

Более подробно описано в справочном руководстве стандарта Modbus (Modbus Protocol Reference Guide): [http://www.modbus.org/docs/PI\\_MBUS\\_300.pdf](http://www.modbus.org/docs/PI_MBUS_300.pdf)

### **Карта Modbus регистров**

Перечень и описание Modbus регистров для Мультиграфа приведены в **[Приложении 1](#page-13-0)**

# **Структура карты регистров**

Все регистры разделены логически. Дискретные сигналы доступны для функций 02, 01, 05 и 15. К дискретным относятся уставки и реле.

В роли реле физически могу быть, как электромагнитные реле, так и симисторные выходы, логика работы одинаковая. Релейными выходами можно управлять (функции 05, 15) или прочитать текущее состояние (функция 01)

Уставки – это дискретные входы, но входы программные. Значение на входе уставки зависит от состояния канала, на который уставка настроена. «1» означает, что уставка сработала, «0» - не сработала. Состояние усткавки можно только прочитать (функция 02), но не установить.

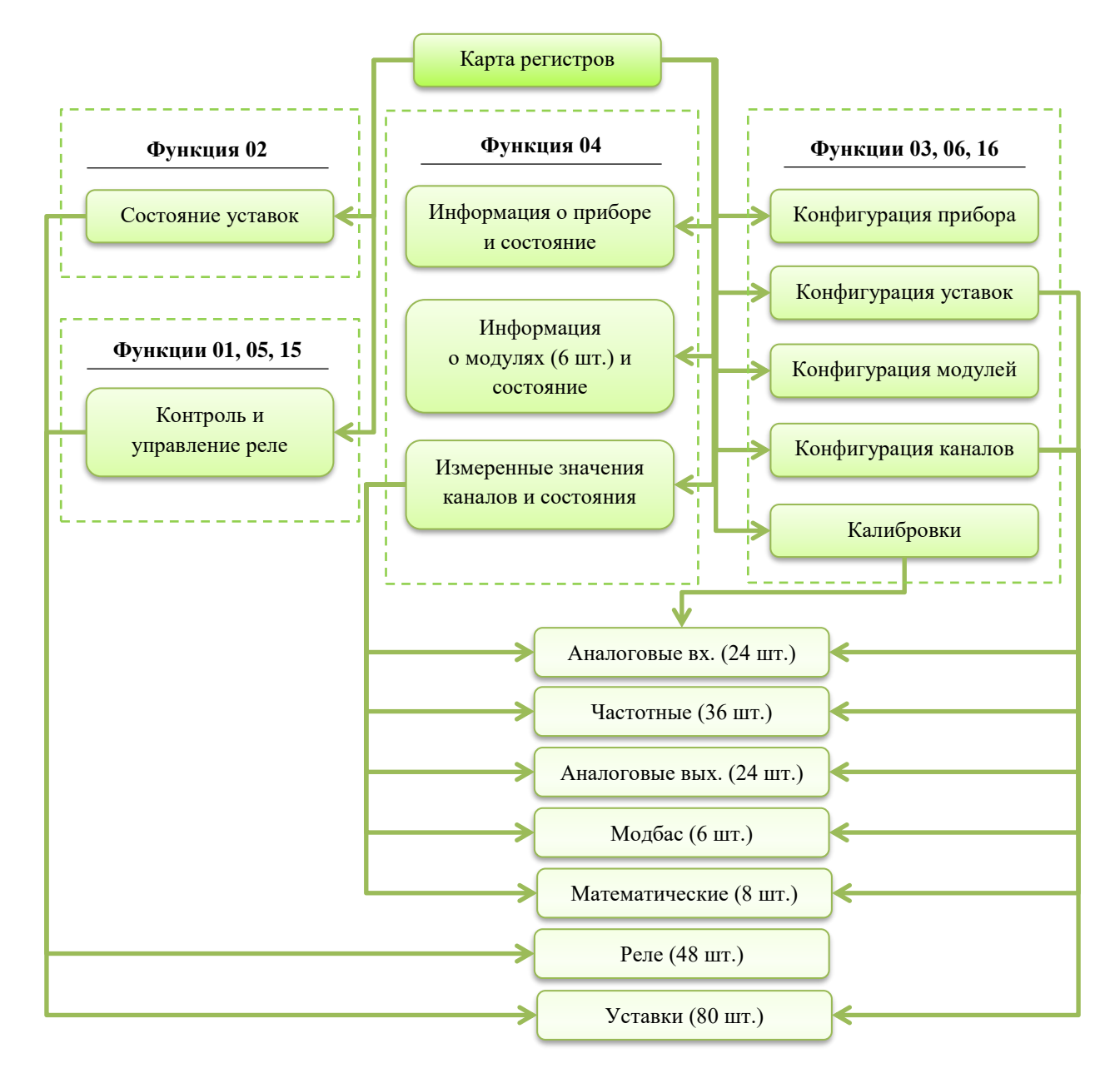

Рис.4. Структура карты регистров

Следующая группа регистров содержит информацию о приборе, модулях и измереннные значения. Функция 04 позволяет быстро читать данные. Например, одной командой можно прочитать измерения по всем 24 аналоговым каналам или считать состояние модуля.

#### **Важно обратить внимание на принцип нумерации каналов и модулей!**

Назависимо от комплектации порядковый номер модуля всегда соответствует обозначениям слотов на задней крышке Мультиграфа: модуль 1 – SL1, модуль 2 – SL2 и т.д.

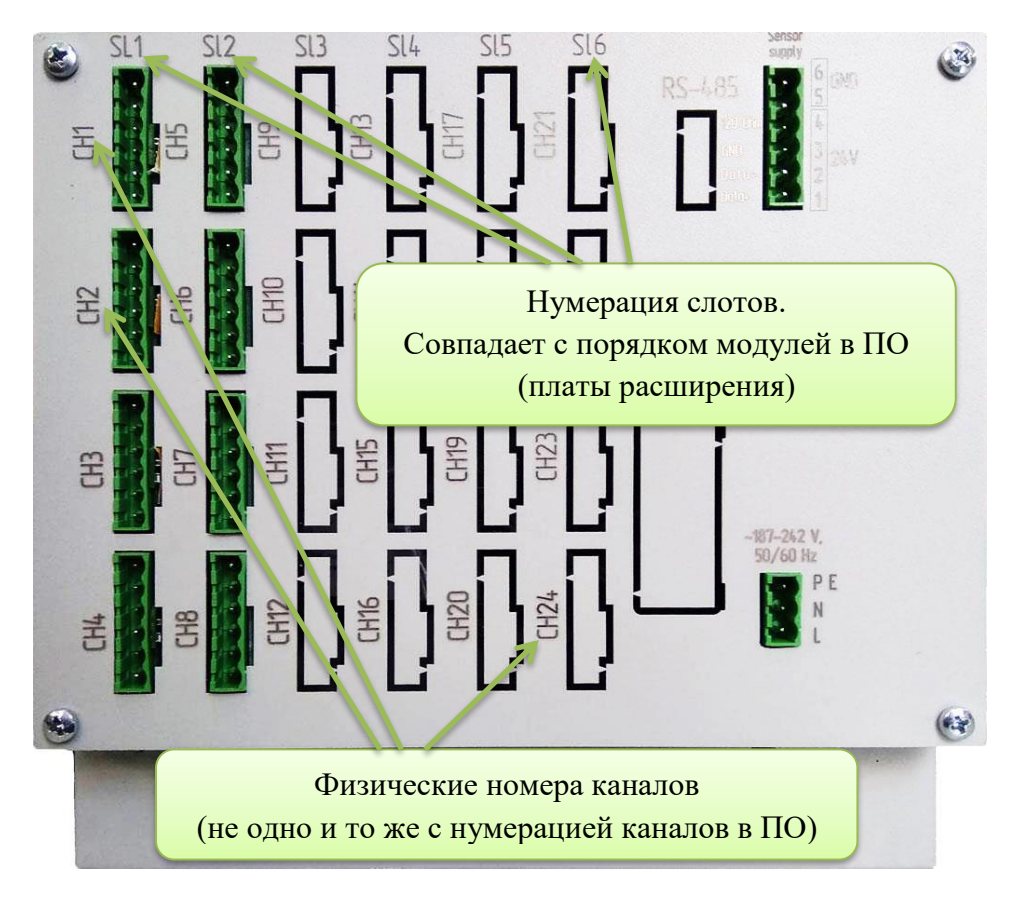

Рис.5. Обозначения на задней крышке прибора.

Нумерация разъёмов на задней крышке (CH1, CH2 … CH24) – это только нумерация разъёмов, среди которых могут быть любые платы (4AI, 8RO, 6DI6RO, STEEL и др.). В случае, когда будут установлены только модули типа 4AI, номера разъёмров совпадут с номерами аналоговых каналов. При включении алгоритм инициализации проверяет комплектность и нумерует аналоговые каналы по порядку с CH1. Отсутсвие в слоте или несоответствие типу 4AI означет, что нумерация продолжится уже на следующем модуле 4AI. Например, в слоте 1 плата 4AI, в слоте 2 – 8RO, в слоте 3 – 4AI, тогда будет проинициализировано 8 аналоговых входов: с 1го по 4ый – CH1..CH4, с 5го по 8ой – CH9..CH12. Разъёмы CH5..CH8 проинициализирутся с релейными выходами с 1го по 8ой.

Регистры доступные функциям 03, 06 и 16 – конфигурационные регистры, с помощью которых конфигурируется прибор, модули, измерительные каналы, математические каналы и уставки. Доступ на запись большинства регистров ограничен. Чтобы его получить необходимо в регистр accessPass записать пароль уровня EXPERT (по-умолчанию, строка «0000»). Для доступа к калибровкам аналоговых каналов необходимо записать пароль уровня SUPERADMIN.

### **Уровни доступа**

Ограничение доступа позволяет недопустить несанкционированное изменение конфигурации прибора. Зная карту регистров, можно считывать регистры и записывать параметры, не влияющие на измерение.

Для конфигурирования на месте монтажа необходим доступ уровня EXPERT, позволяющий настроить каналы измерения, уставки, математические каналы

| Уровень доступа   | Описание                                                                                                    |
|-------------------|----------------------------------------------------------------------------------------------------|
| <b>USER</b>       | Регистры доступны для чтения и записи для<br>пользователей любого уровня                                              |
| <b>EXPERT</b>     | Регистры доступны на чтение всегда, а запись<br>только по паролю Эксперт. Пароль задаётся<br>через регистр accessPass |
| <b>SUPERADMIN</b> | Регистры доступные на чтение и запись только<br>заводу изготовителю. Тут хранятся калибровки<br>каналов               |

Таб. 3. Уровни доступа к регистрам

# **Примеры запросов**

Структура пакетов протокола Modbus описана в его стандарте. Для быстрого старта взаимодействия с Мультиграфом ниже приведены примеры запросов и пример работы через специализированую программу Modbus Poll

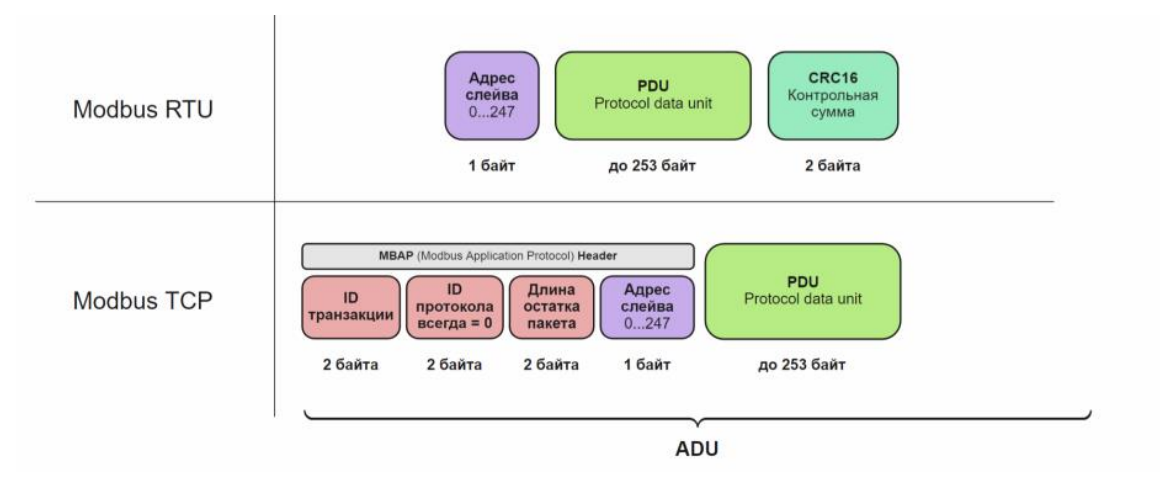

Рис.6. Структура пакетов Modbus.

1) Чтение информации о приборе на примере регистра softwareVersion (версия ПО): PDU <sup>|</sup> Функция | Адрес | Количество слов

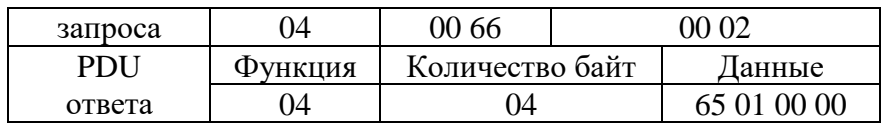

На скриншоте ниже приведён пример запроса регистра softwareVersion в программе Modbus Poll:

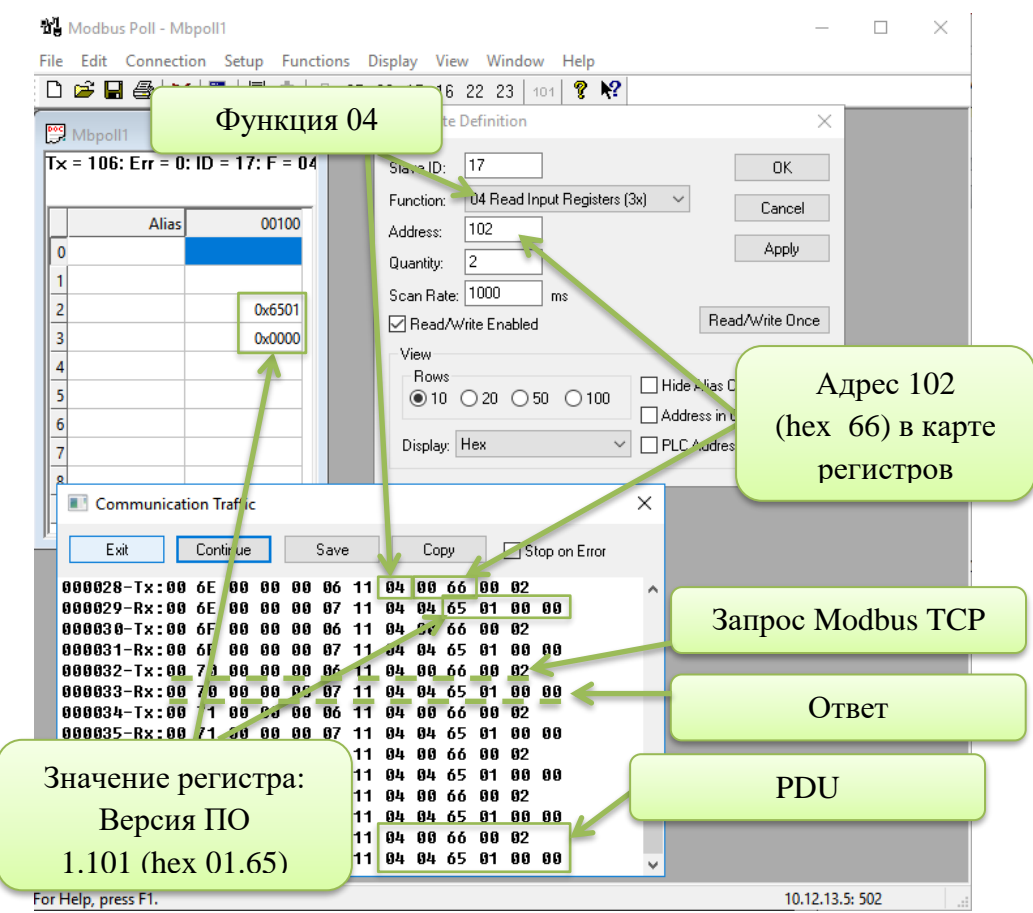

Рис.6. Пример запроса версии ПО через Modbus Poll

2) Чтение настроек прибора на примере регистра displayMode (режим отображения):

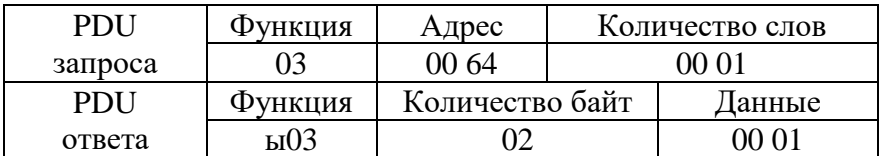

3) Изменение настроек прибора (режим отображения). В карте регистров перечислены возможные значения:

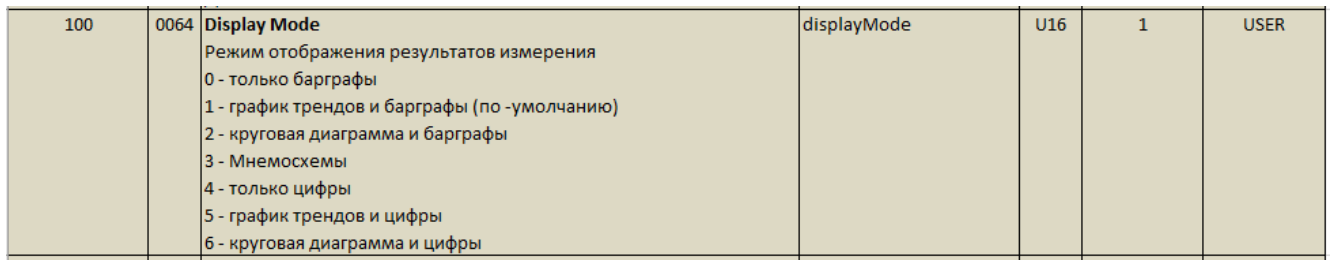

#### Рис.7. Регистр displayMode в карте регистров с описанием

Для примера выбран режим отображения 6 - круговая диаграмма и цыфры. Конфигурация применяется сразу в момент записи.

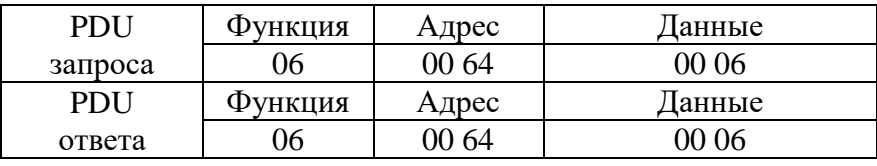

4) Чтение данных с измерительных каналов на примере analogChan1 – измеренное значение канала 1. После адреса можно указать количество слов, тем самым запросив количество считываеых каналов. В одном регистрe 2 слова (4 байта, тип float):

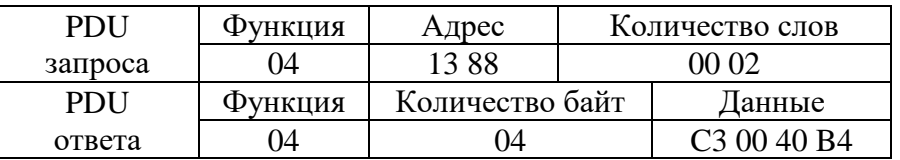

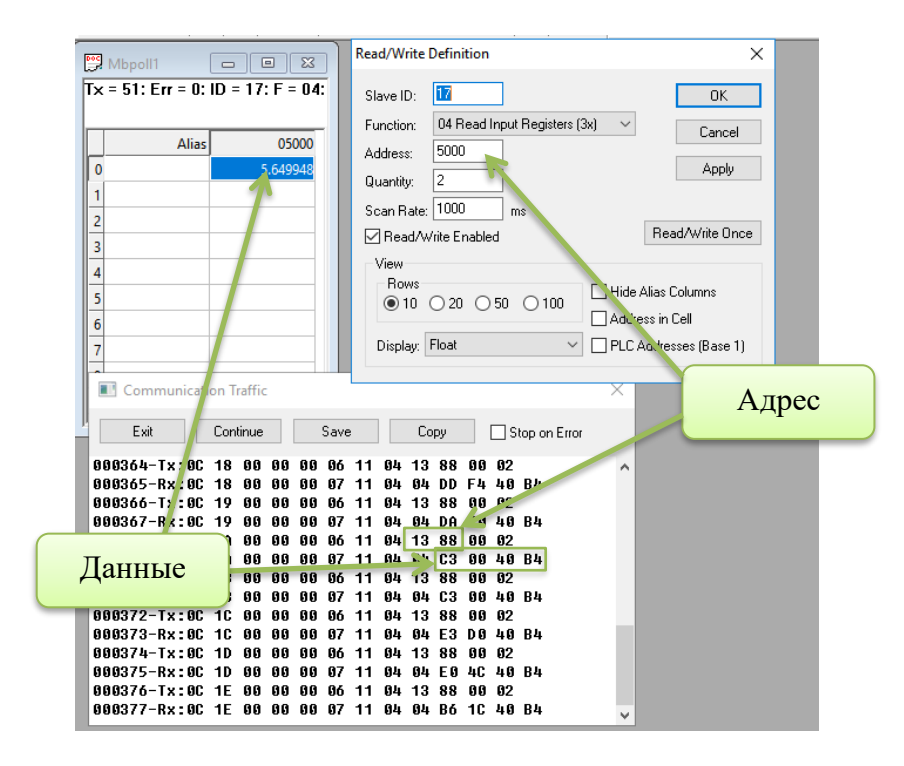

Рис.6. Пример чтения измерений канала 1 (analogChan1).

5) Чтение параметров измерительных каналов на примере регистра chan1SignalType – тип сигнала канала 1:

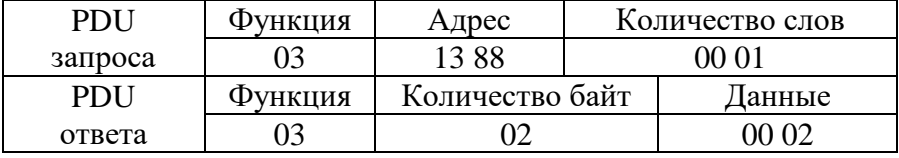

Ответ в примере: «2» – измерение напряжения

6) Изменение конфигурации измерительных каналов. Пример именения типа измеряемого сигнала (запись «1» - измерение тока):

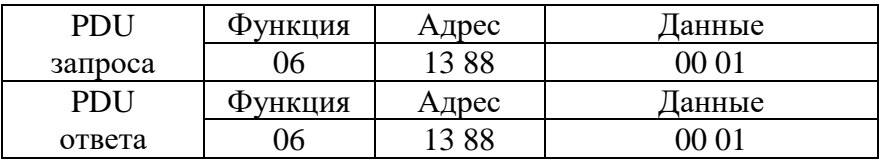

7) Чтение состояний дискретных выходов (релейные выходы). Пример чтения состояния первых двух реле:

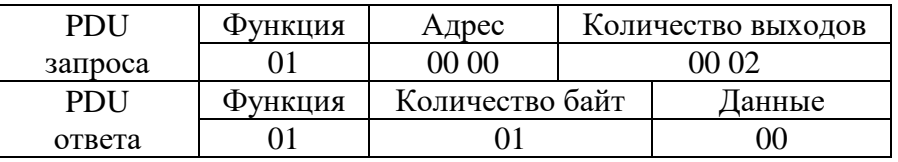

Ответ 1 байт, значение «0x00» - оба реле выключены

8) Управление дискретными выходами, на примере включения одного реле (реле 7):

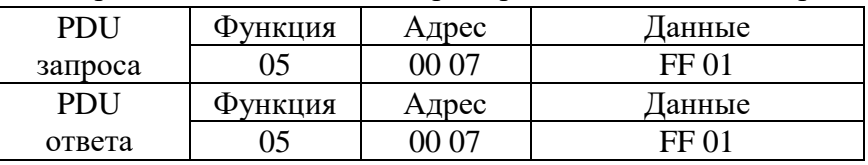

В данных передаётся значение «0xFF01», если нужно включить реле, «0x0000» - выключить

9) Чтение состояния уставок. Уставка 8:

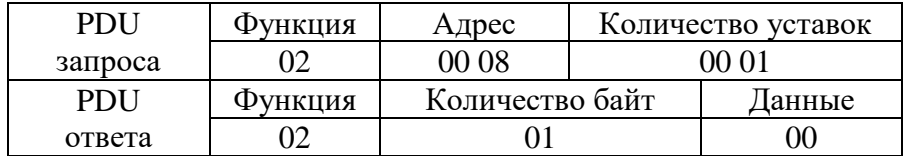

10) Чтение конфигурации уставок и математических каналов

Для начала необхоимо считать количество уставок (мат. каналов) из регистра totalSetpoint (totalMath):

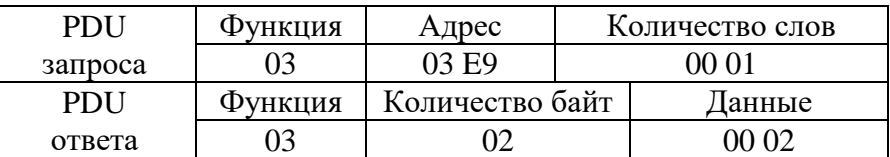

Ответ: Уставок всего 2

Записать номер уставки (мат. канала), с котрой предстоит работать в регистр currentSetpointNum (currentMathNum):

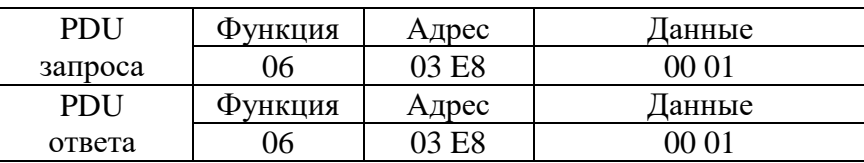

Теперь параметры уставок (мат. каналов) в карте регистров применяются к текущей уставке (мат. каналу). Пример чтения привязанного к уставке канала (регистр setpointNumChan):

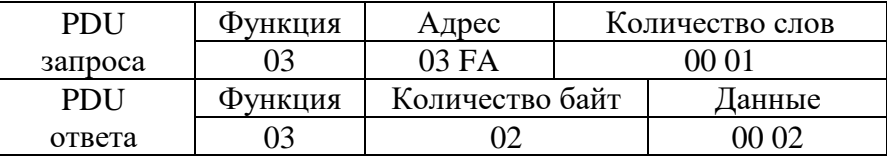

11) Изменение конфигурации уставок (мат. каналов) по похожей схеме в п.10

Выбрать уставку (мат. канал) по номеру и записать новое значение параметра в регистр. Например, привязка текущей уставки ко второму аналоговому каналу:

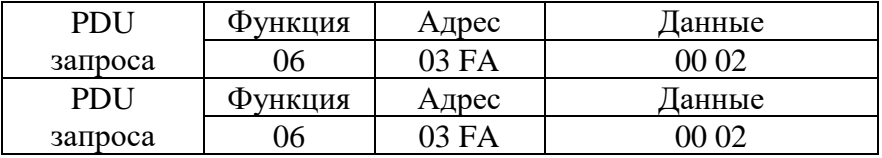

# <span id="page-13-0"></span>**Приложение 1. Перечень и описание Modbus регистров для Мультиграфа**

1) Регистры, доступные по функции 02

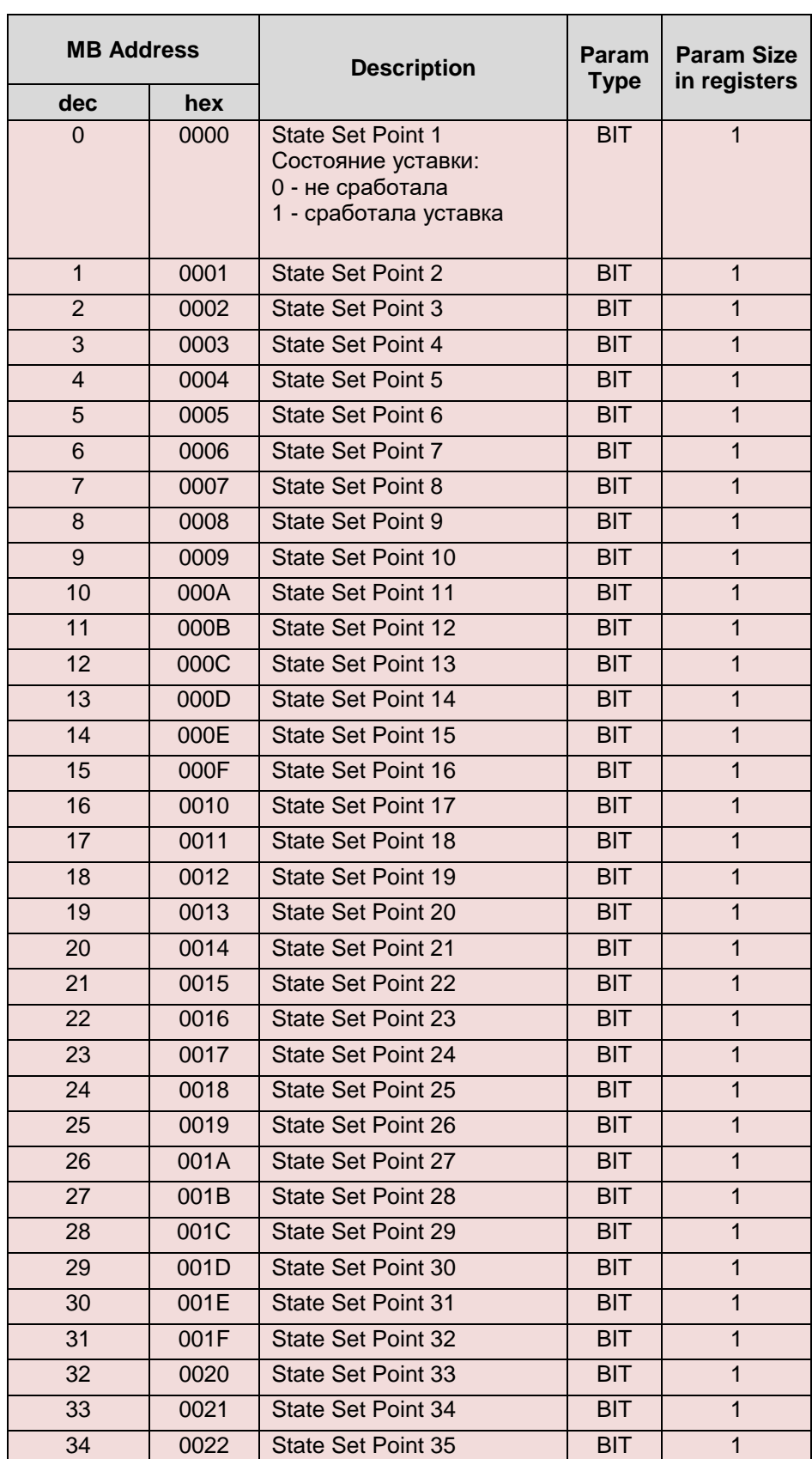

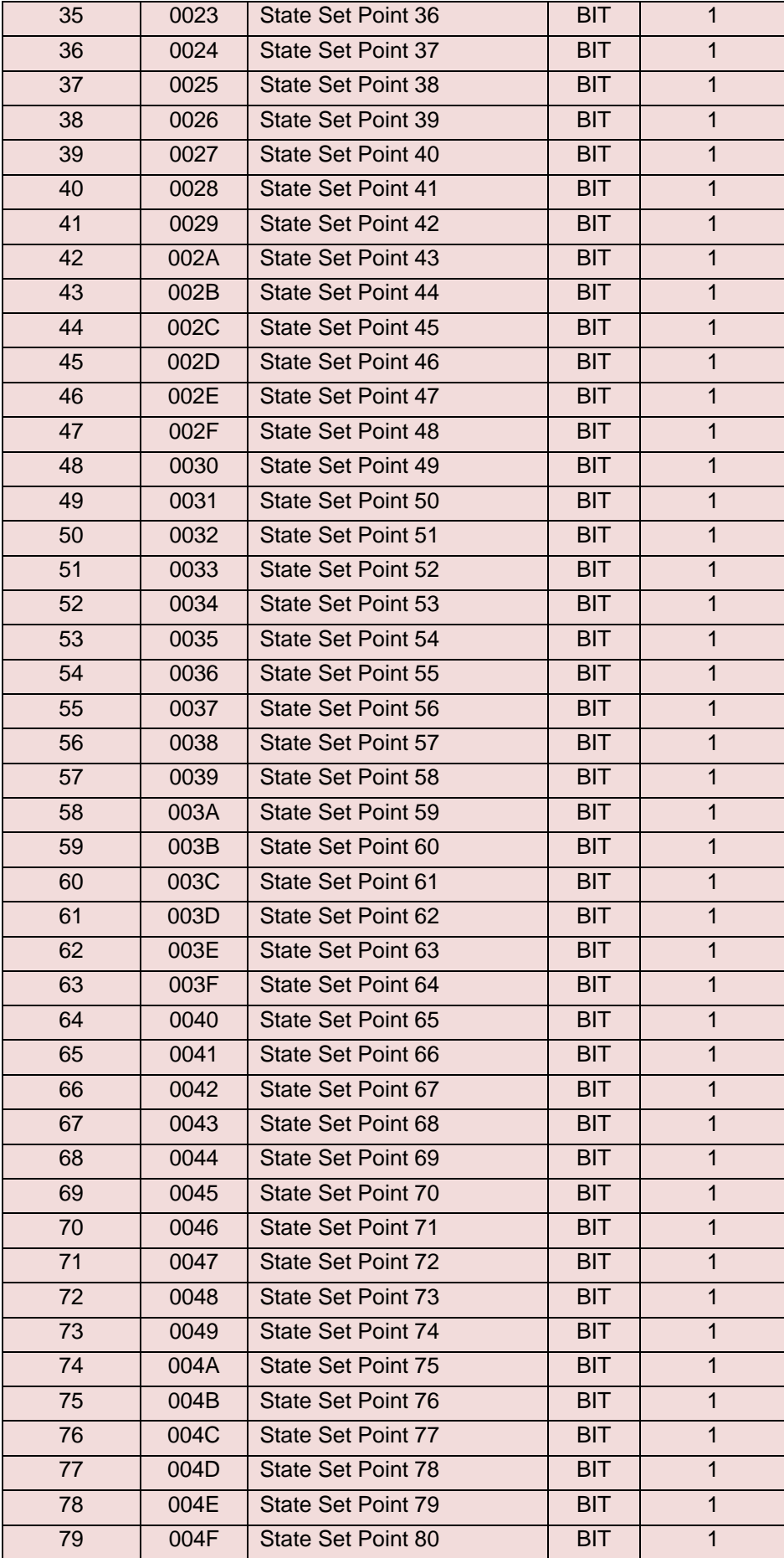

# 2) Регистры, доступные по функциям 01, 05, 15

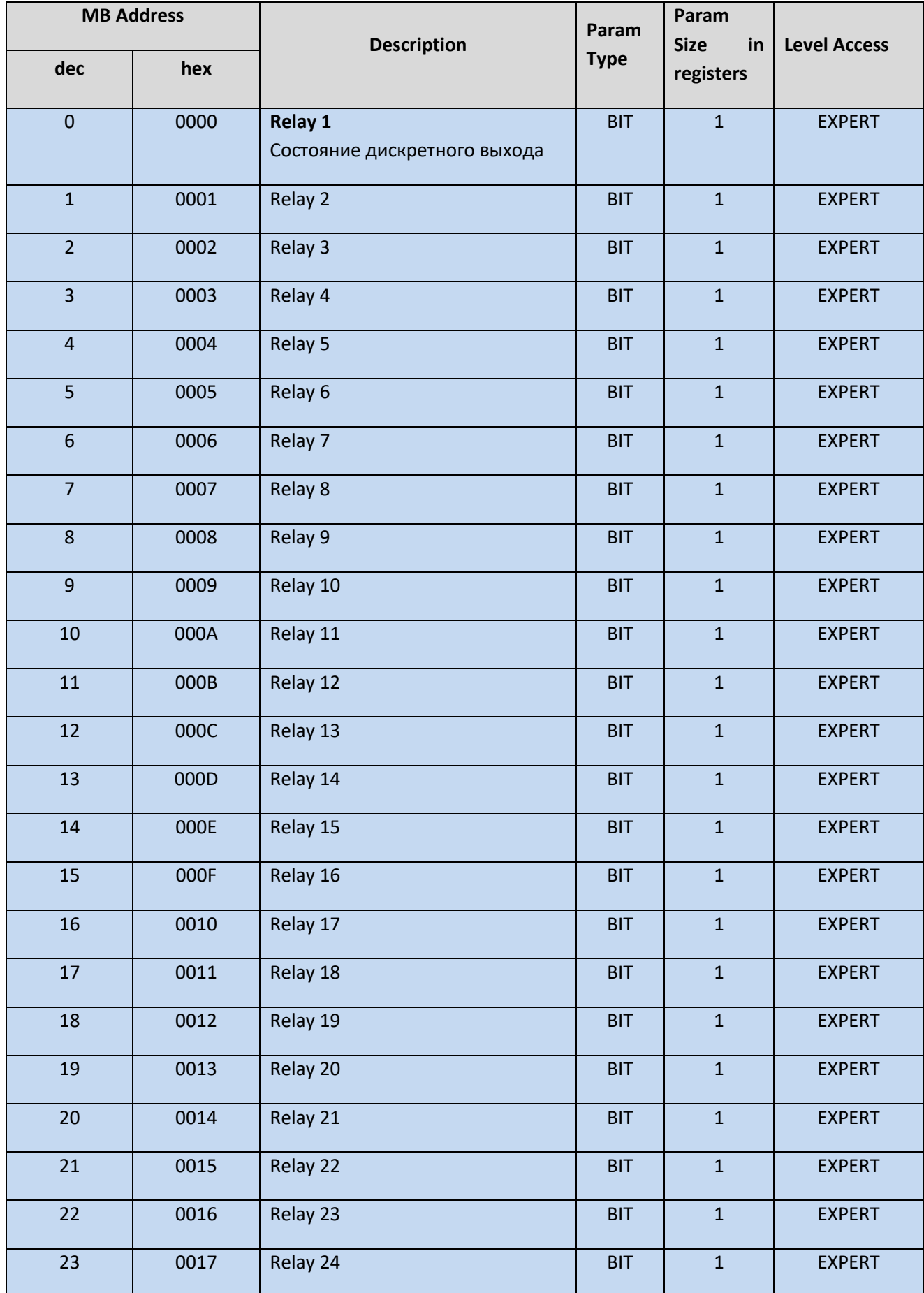

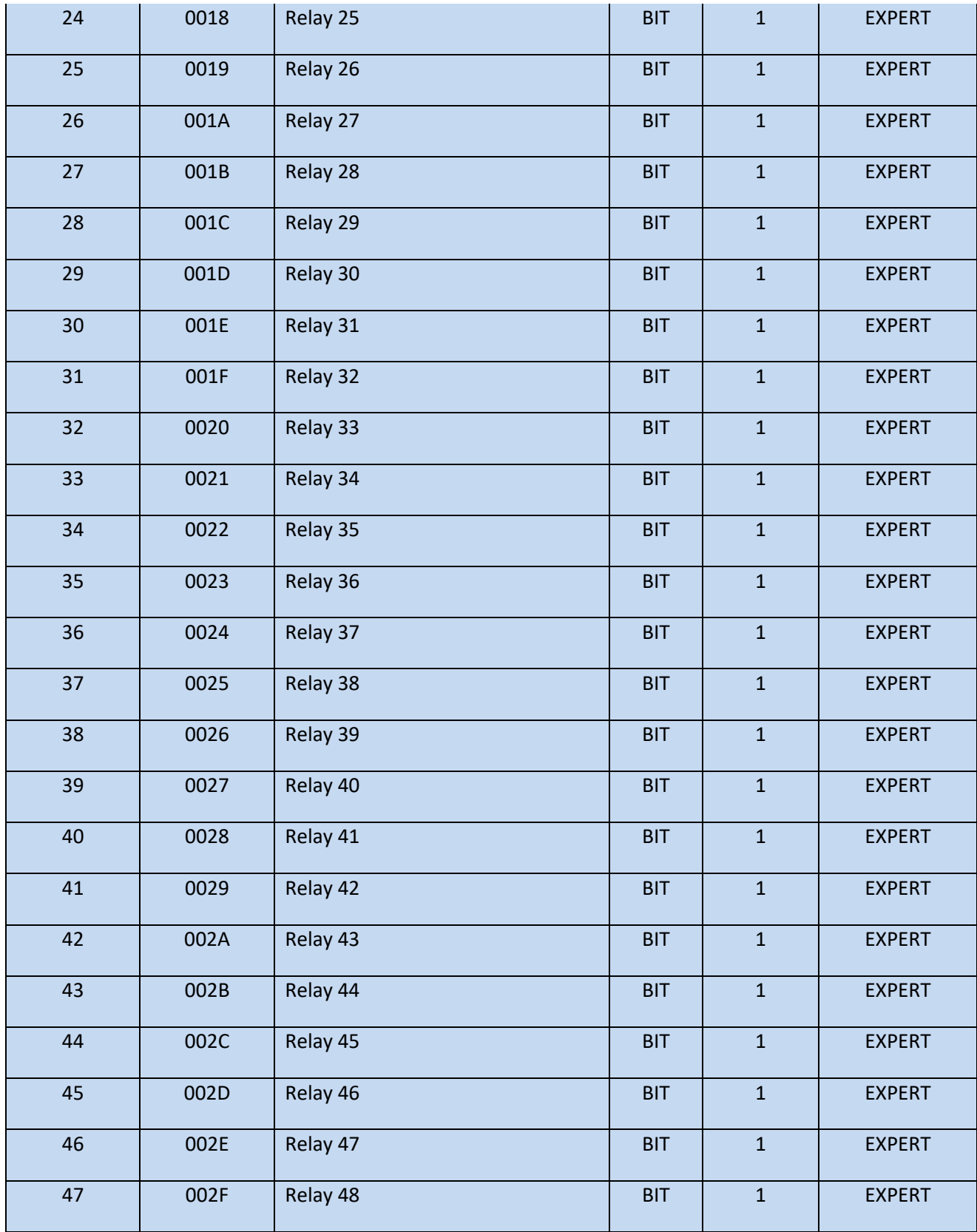

# 3) Регистры, доступные по функции 04

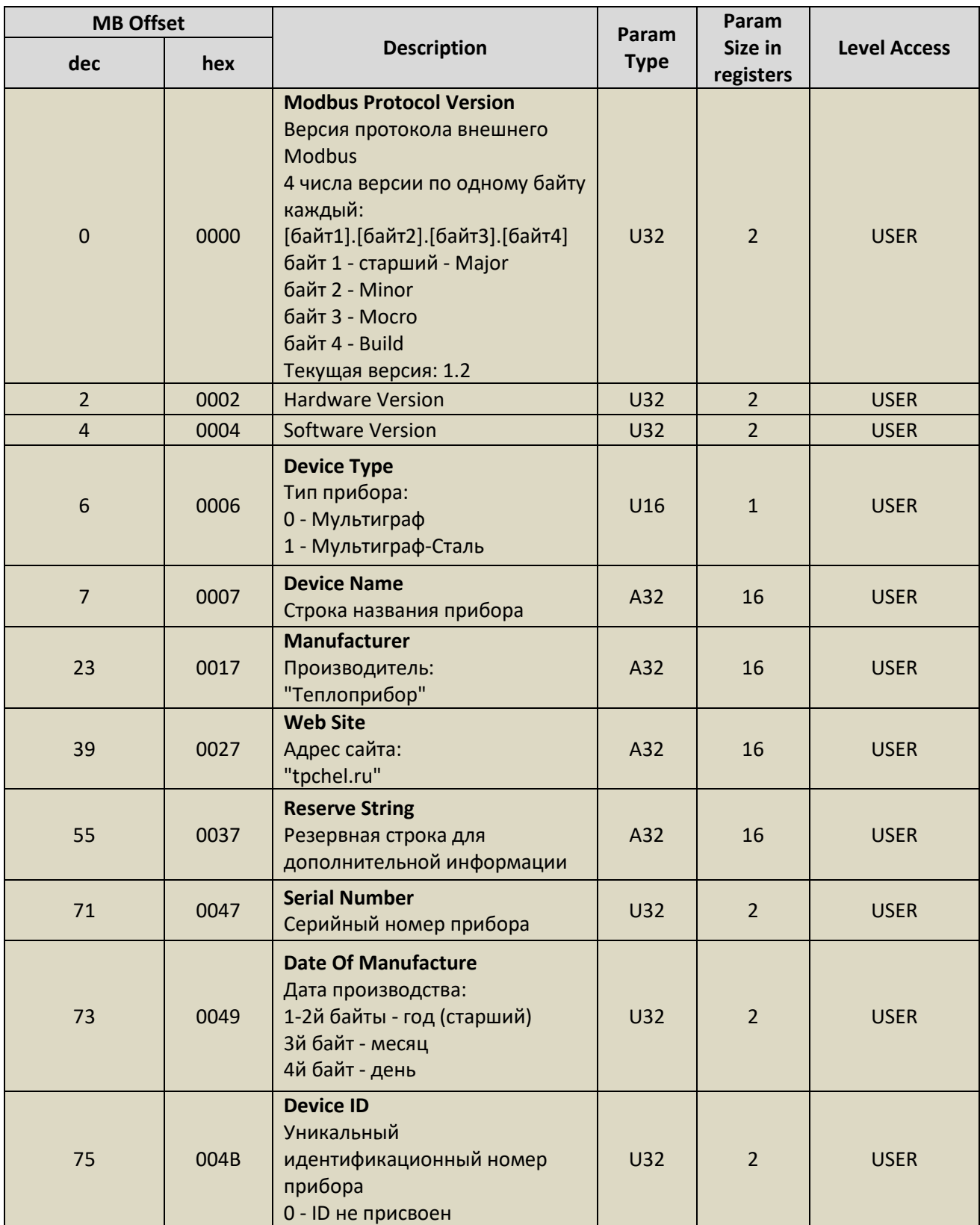

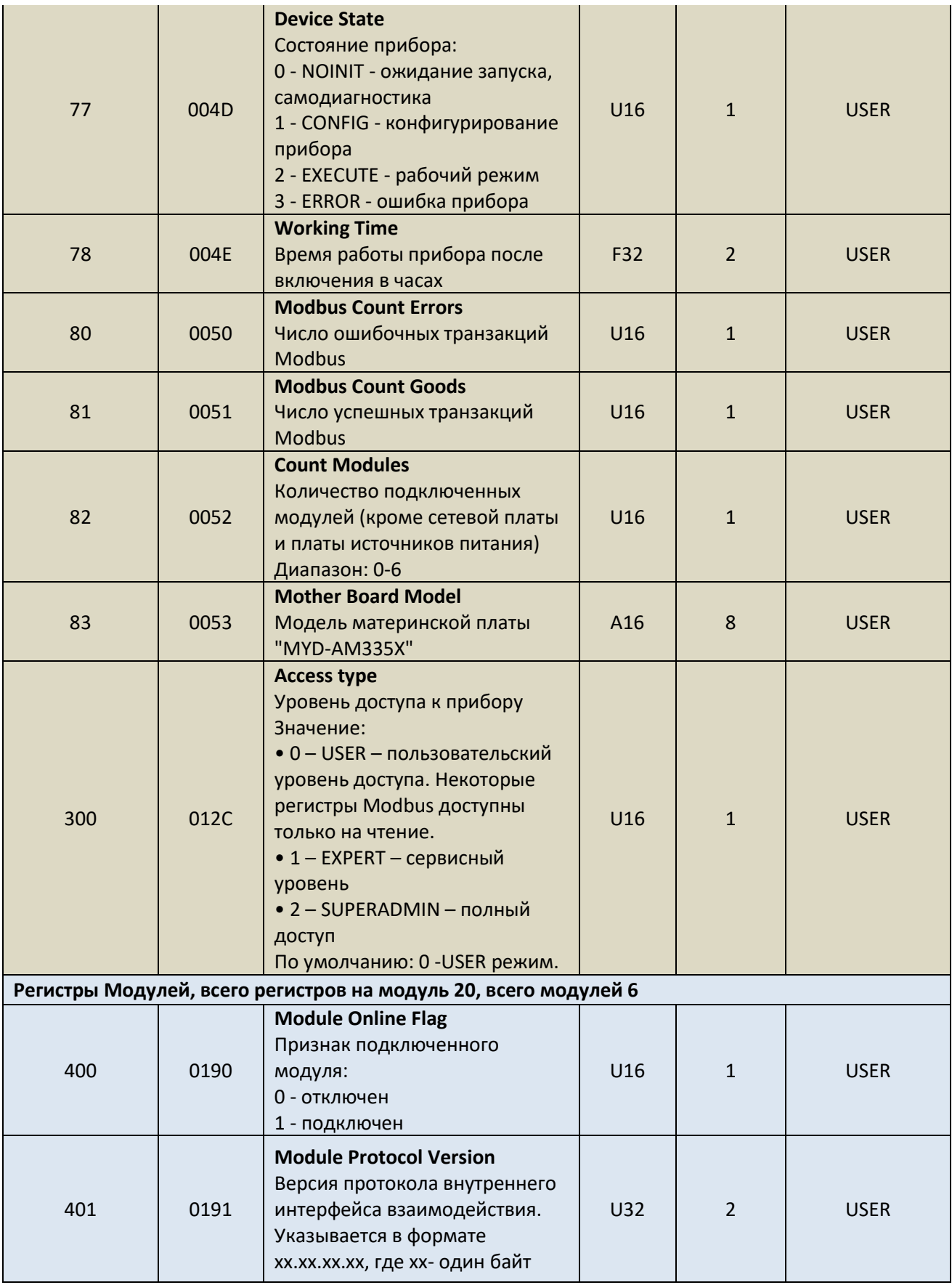

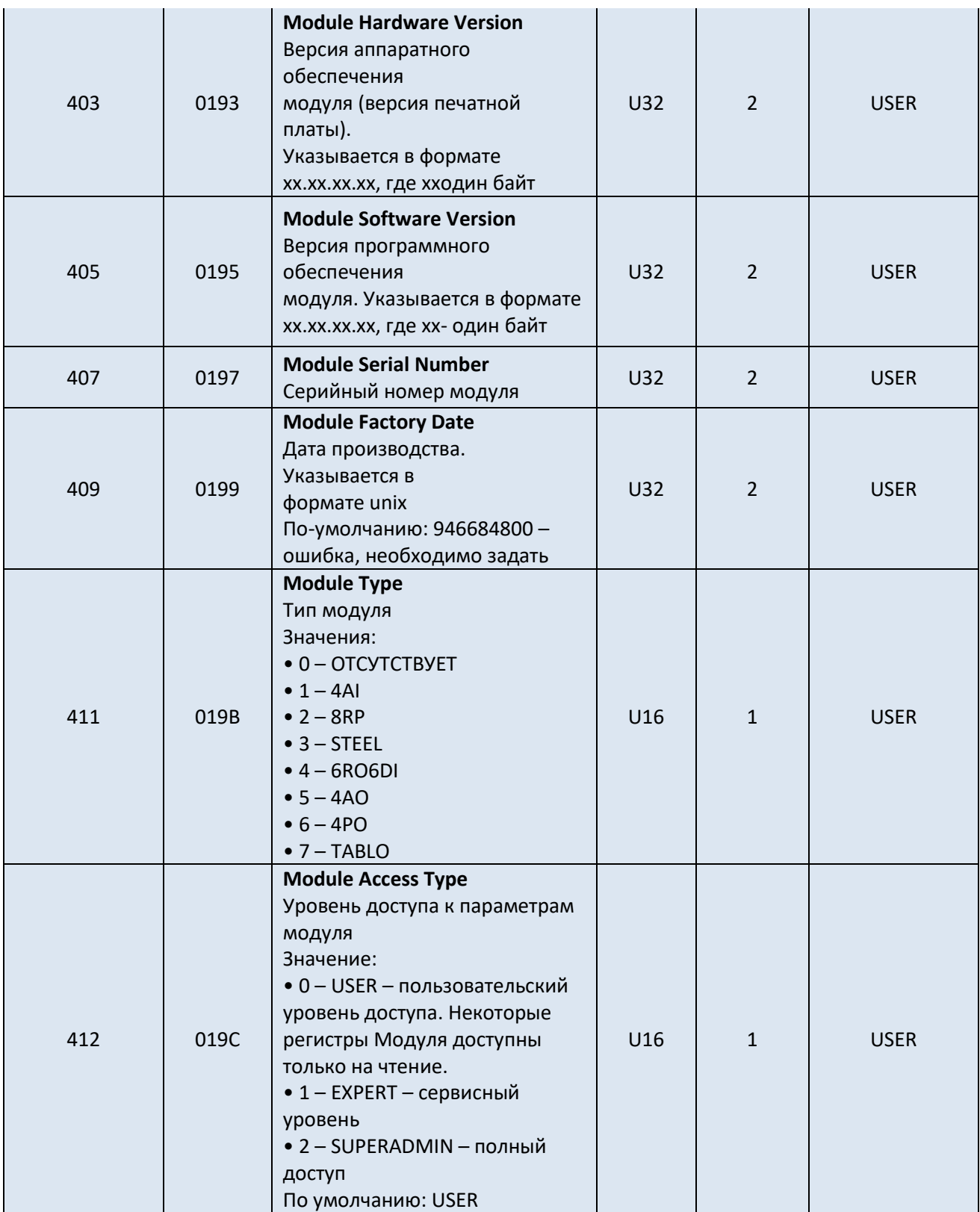

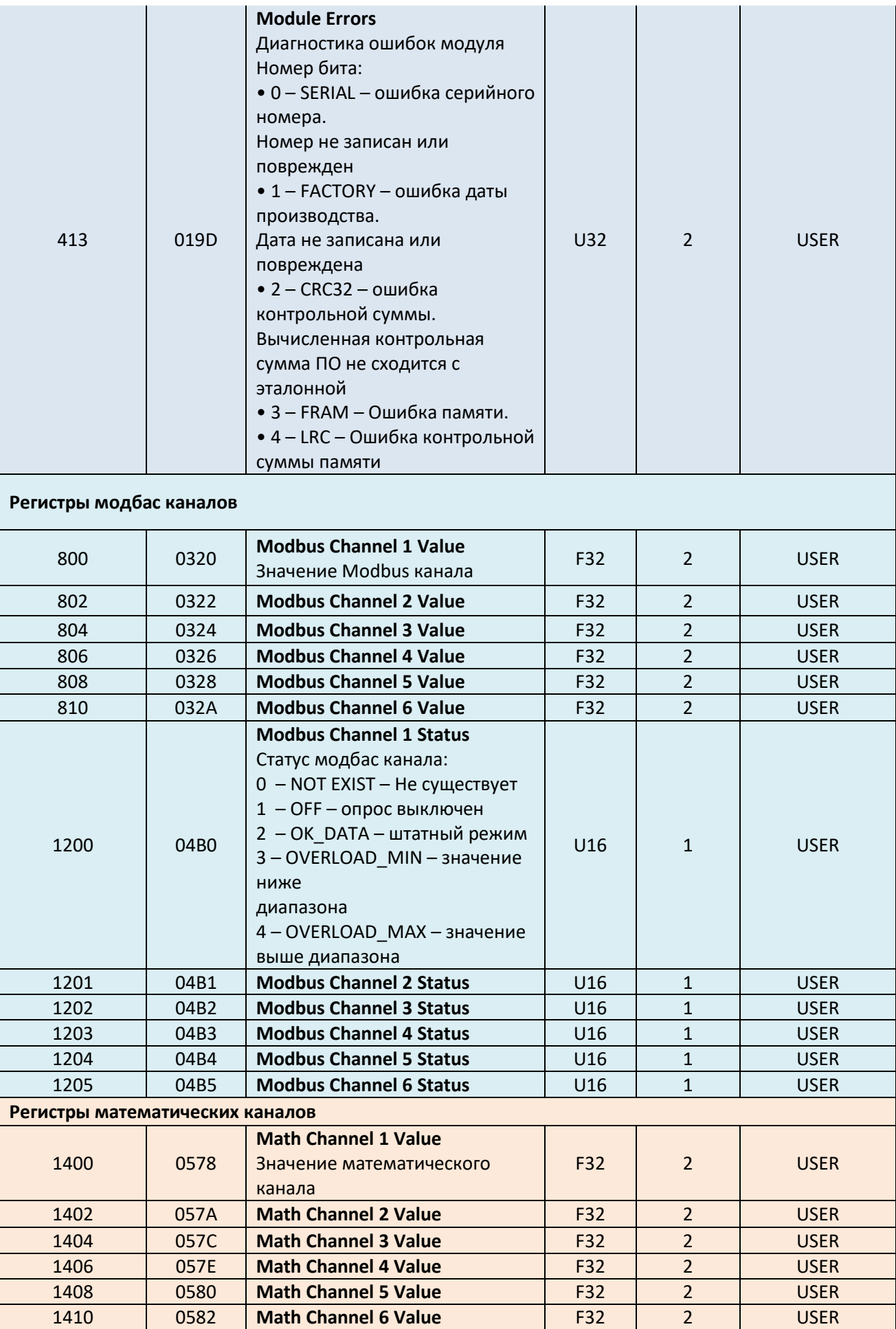

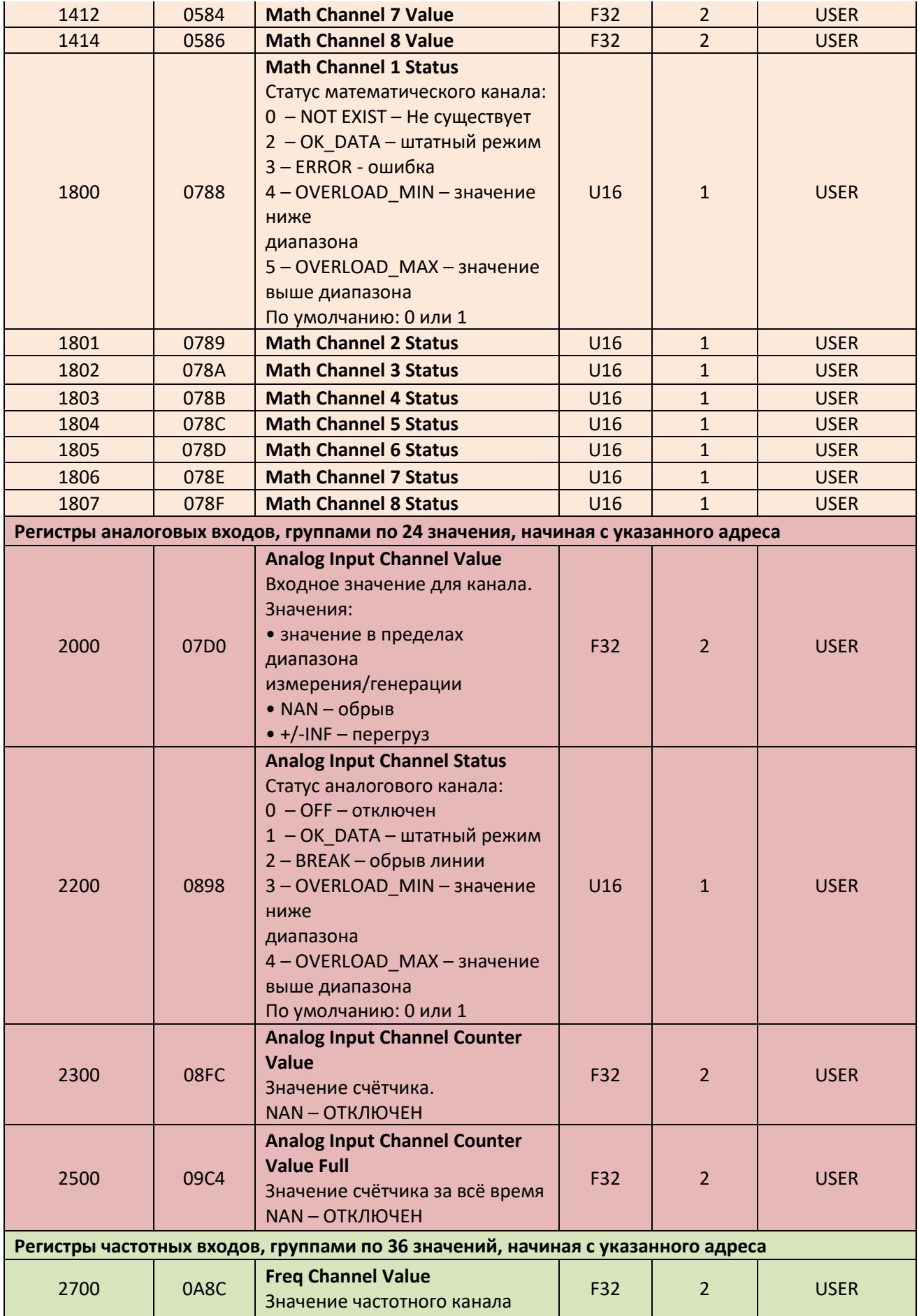

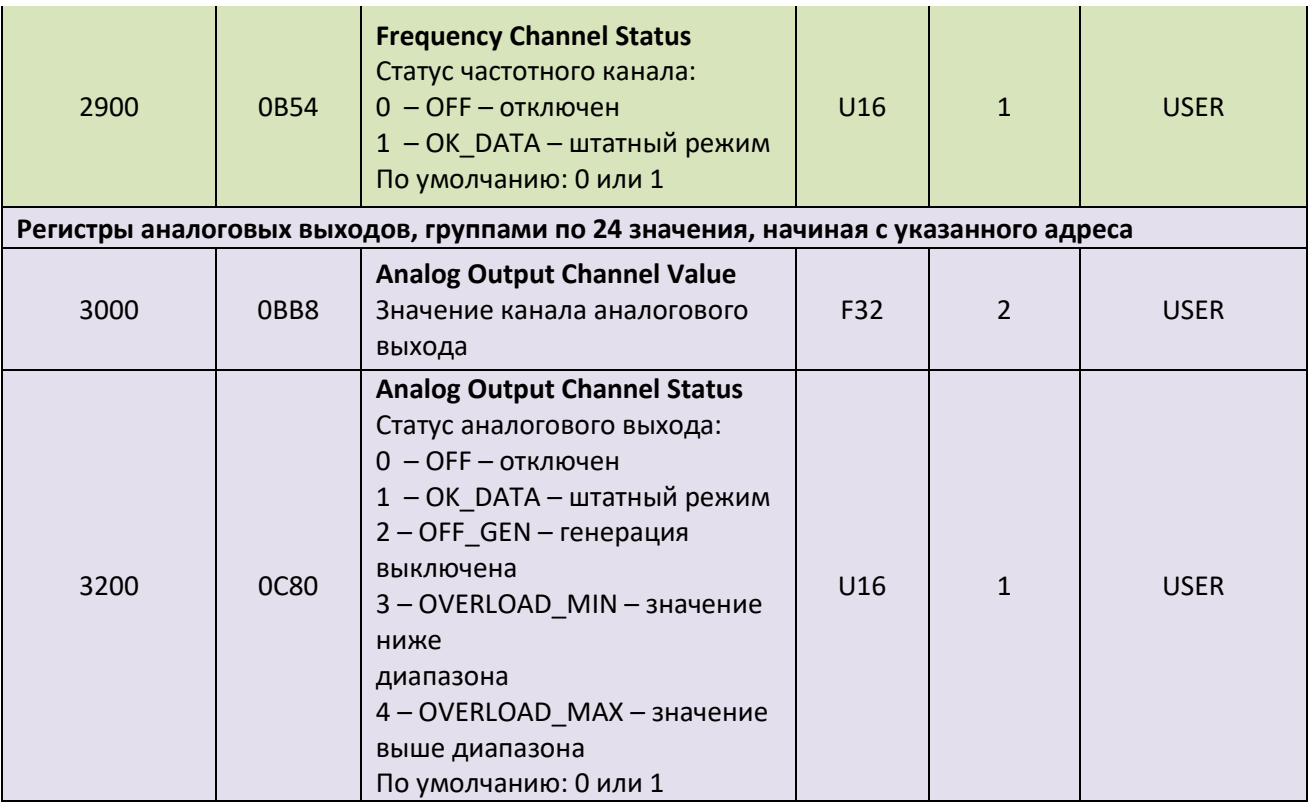

# 4) Регистры, доступные по функциям 03, 06, 16

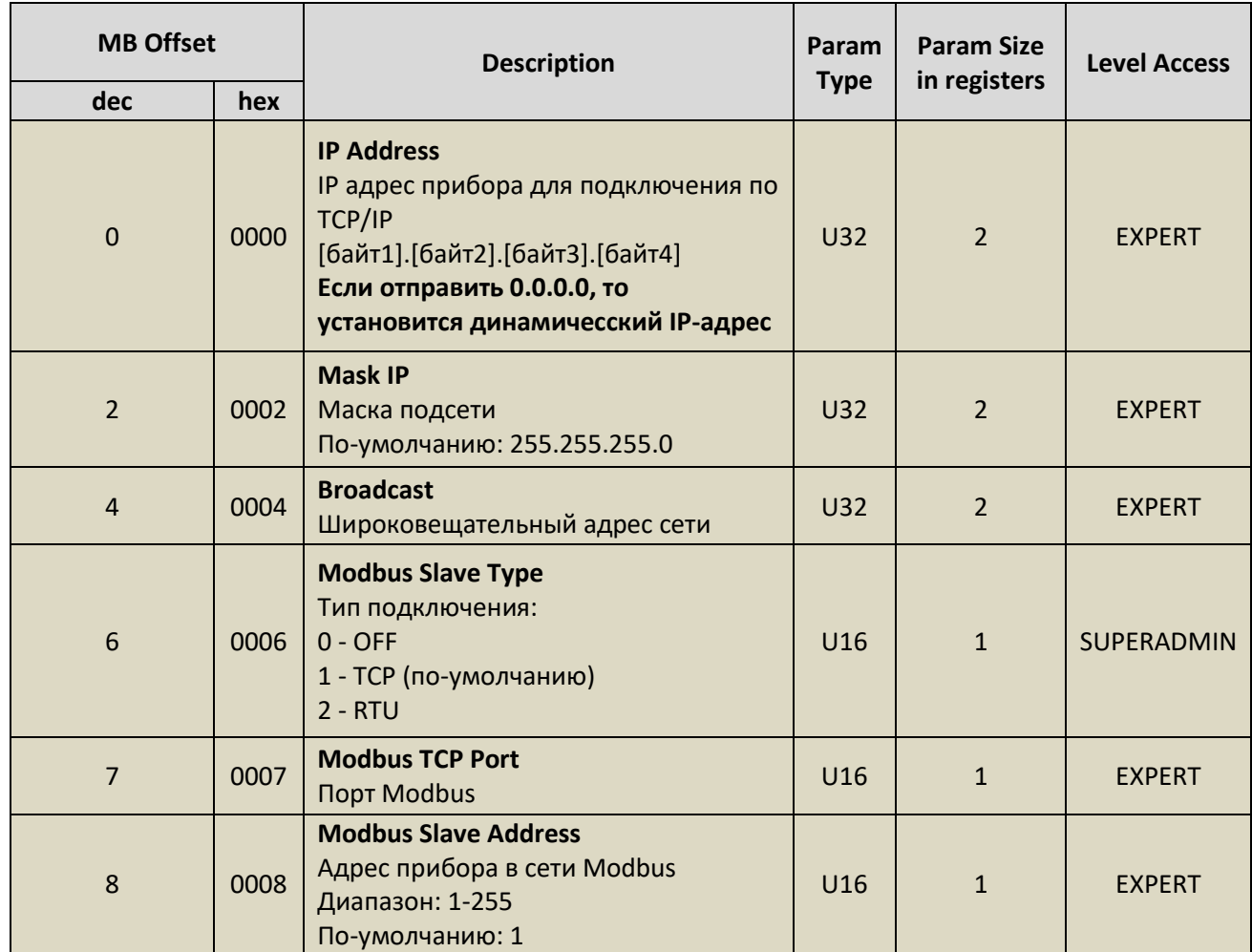

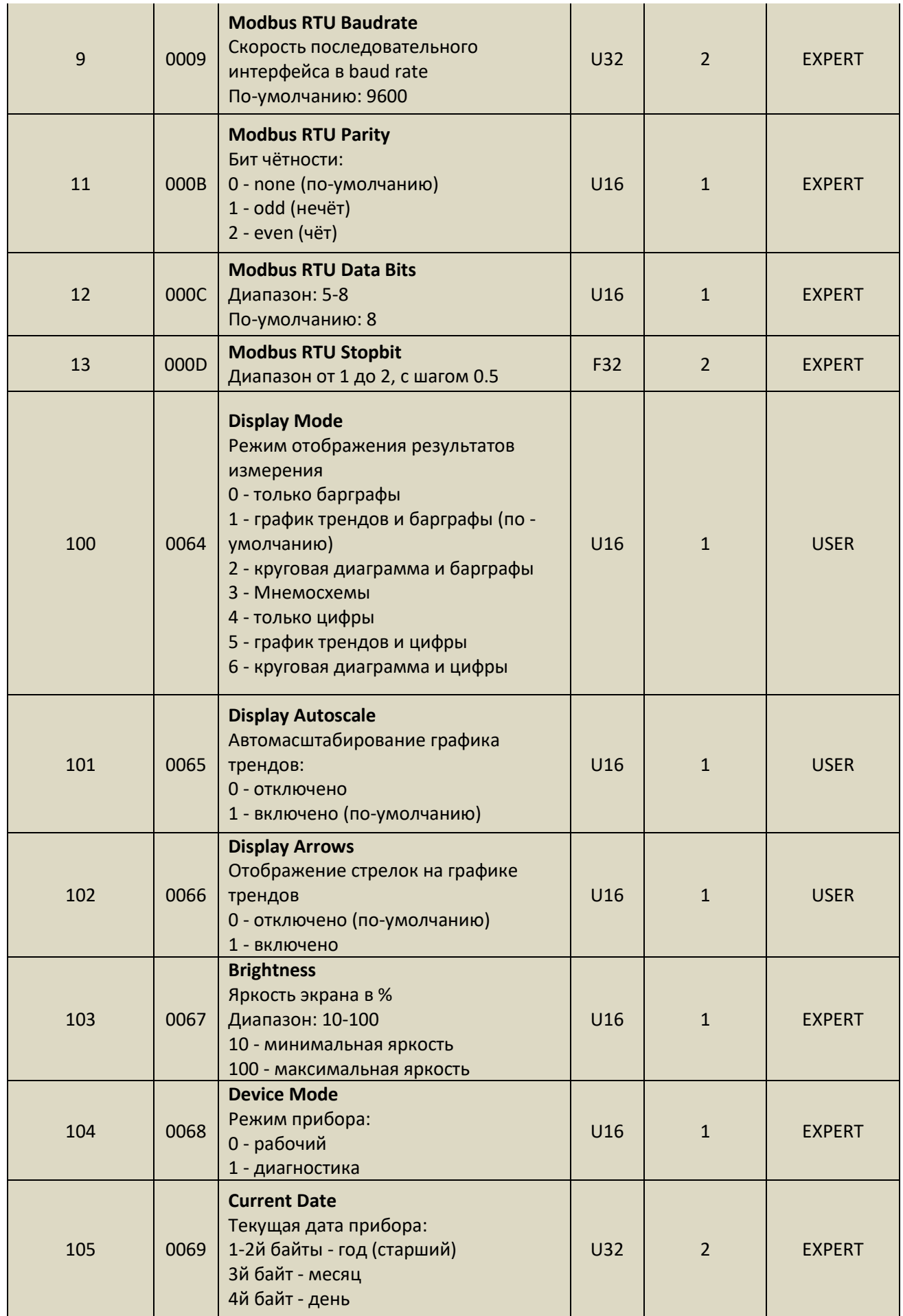

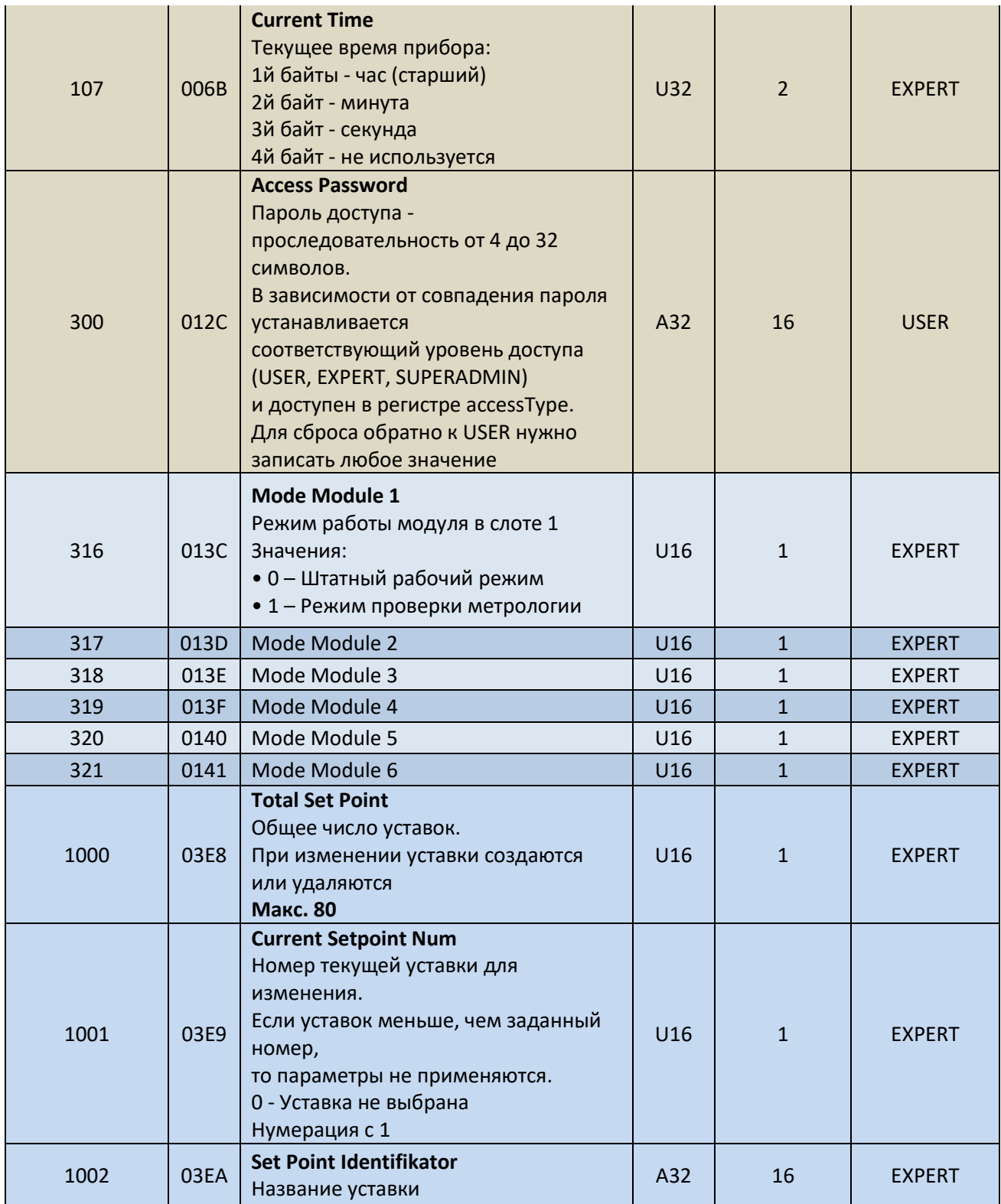

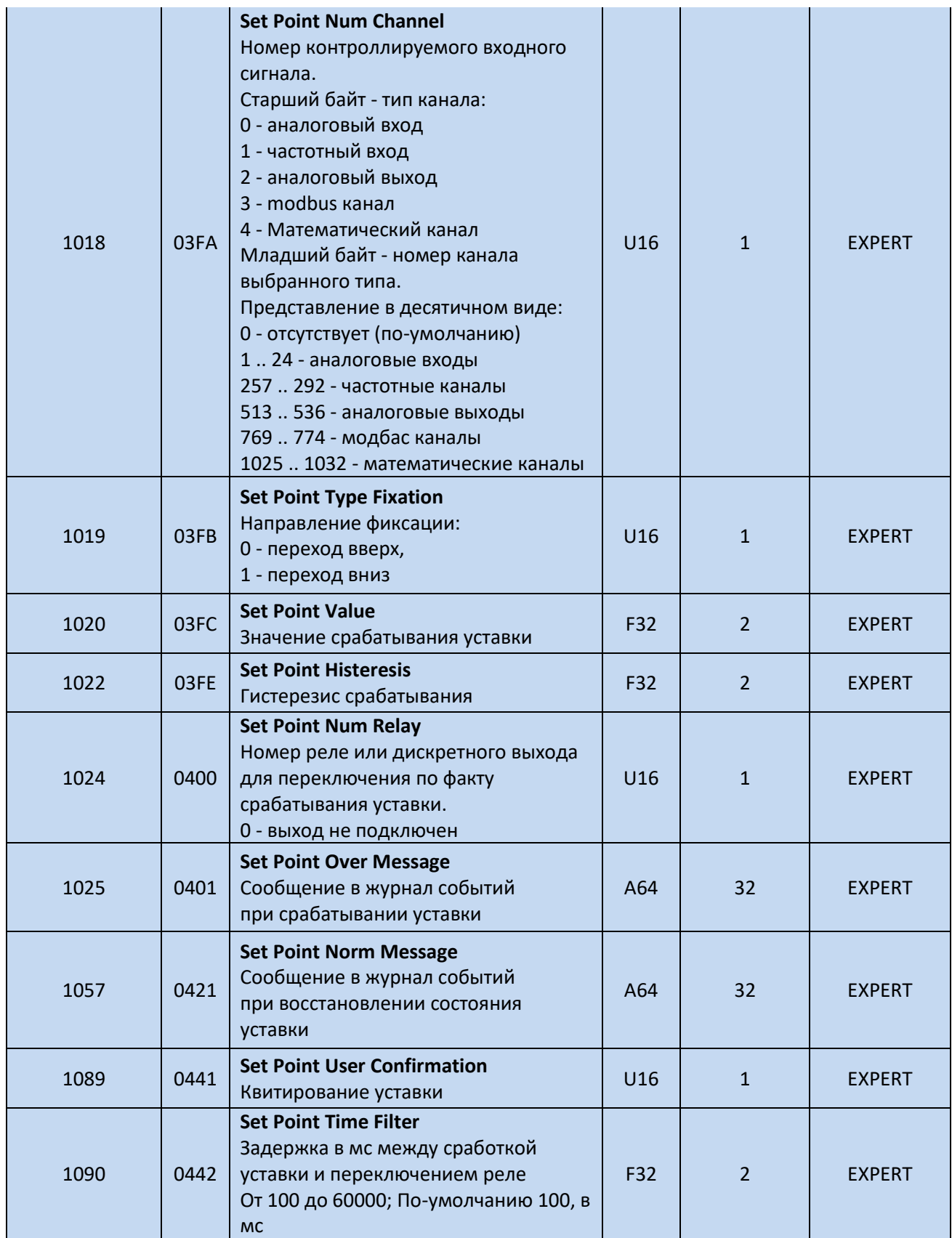

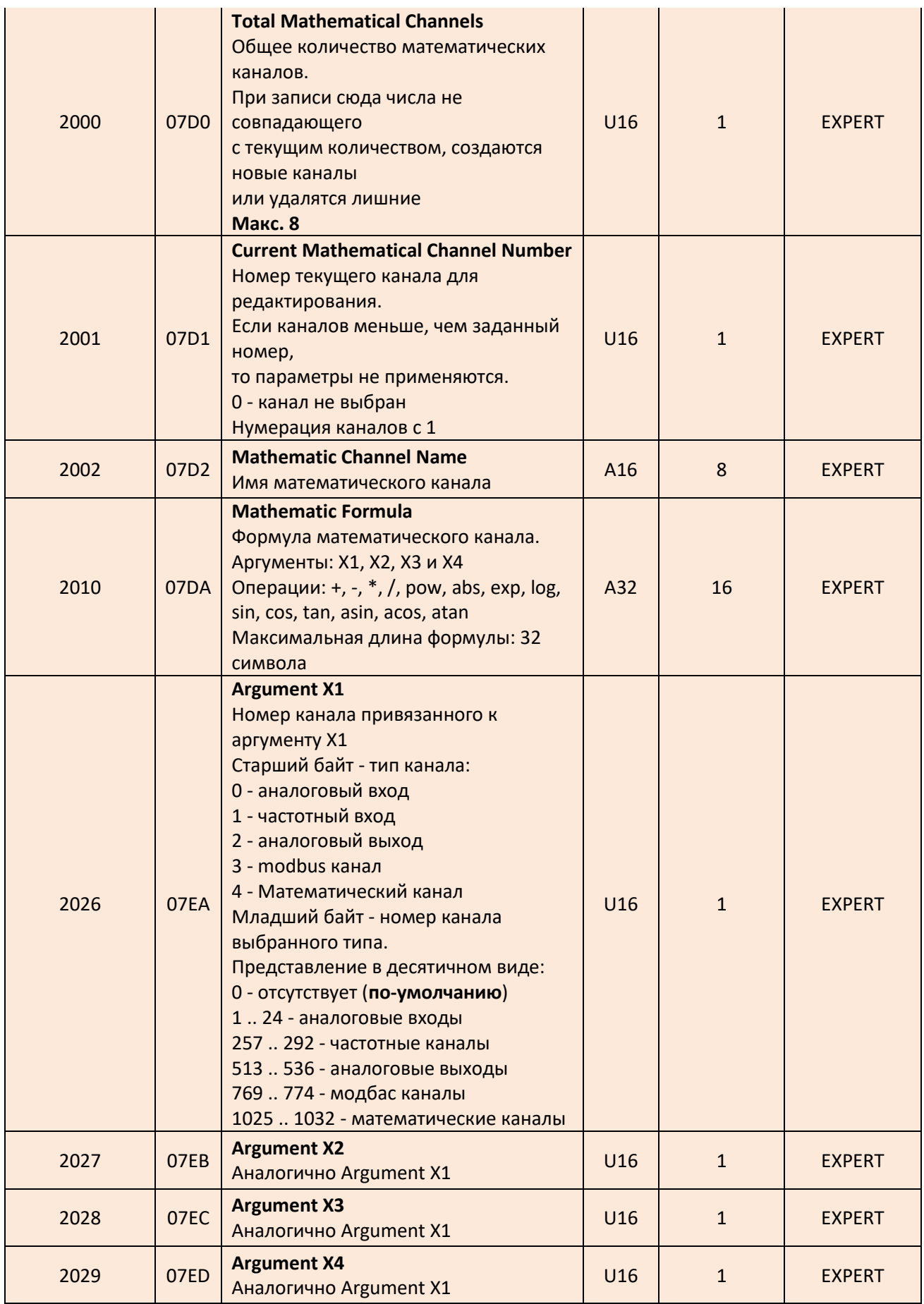

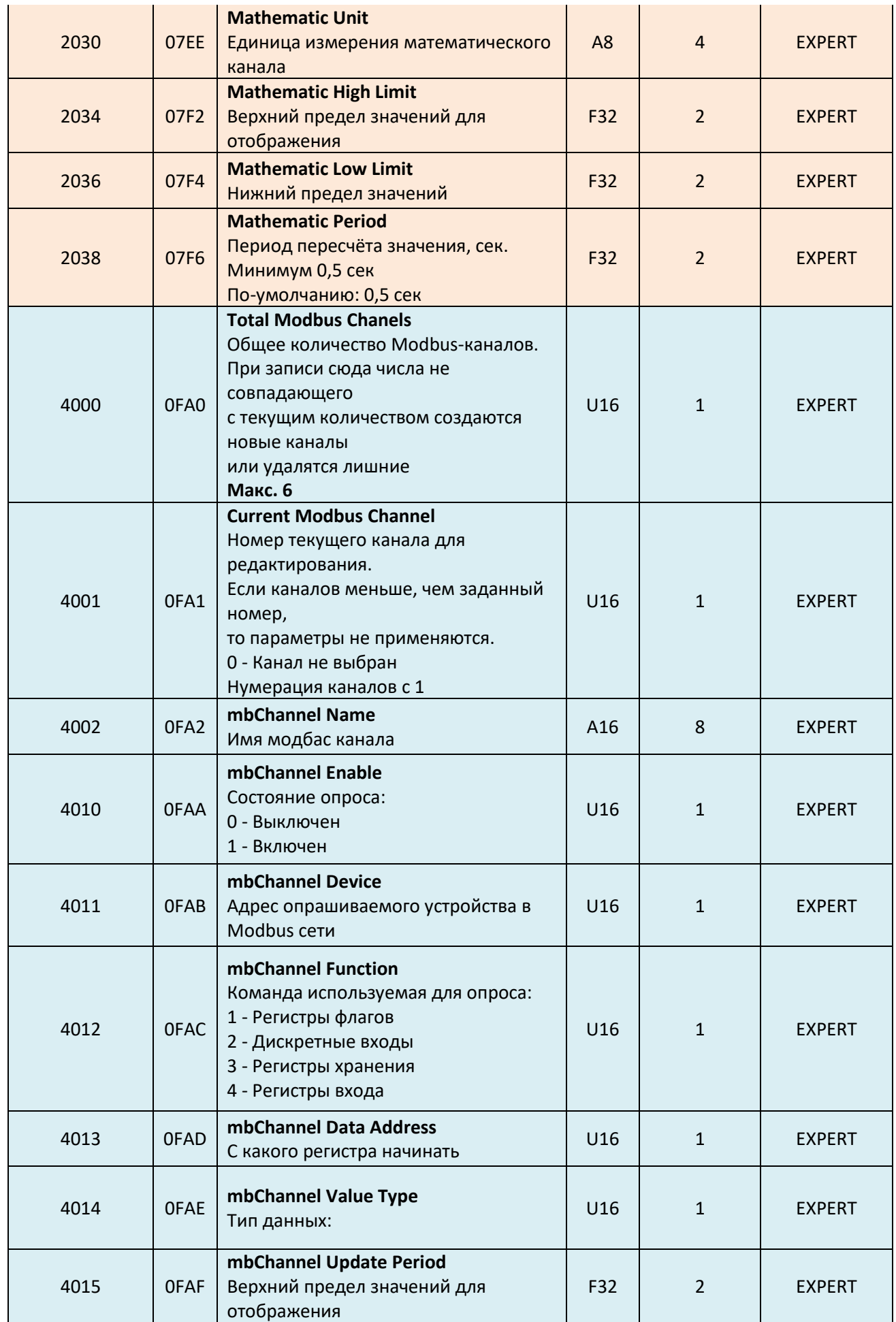

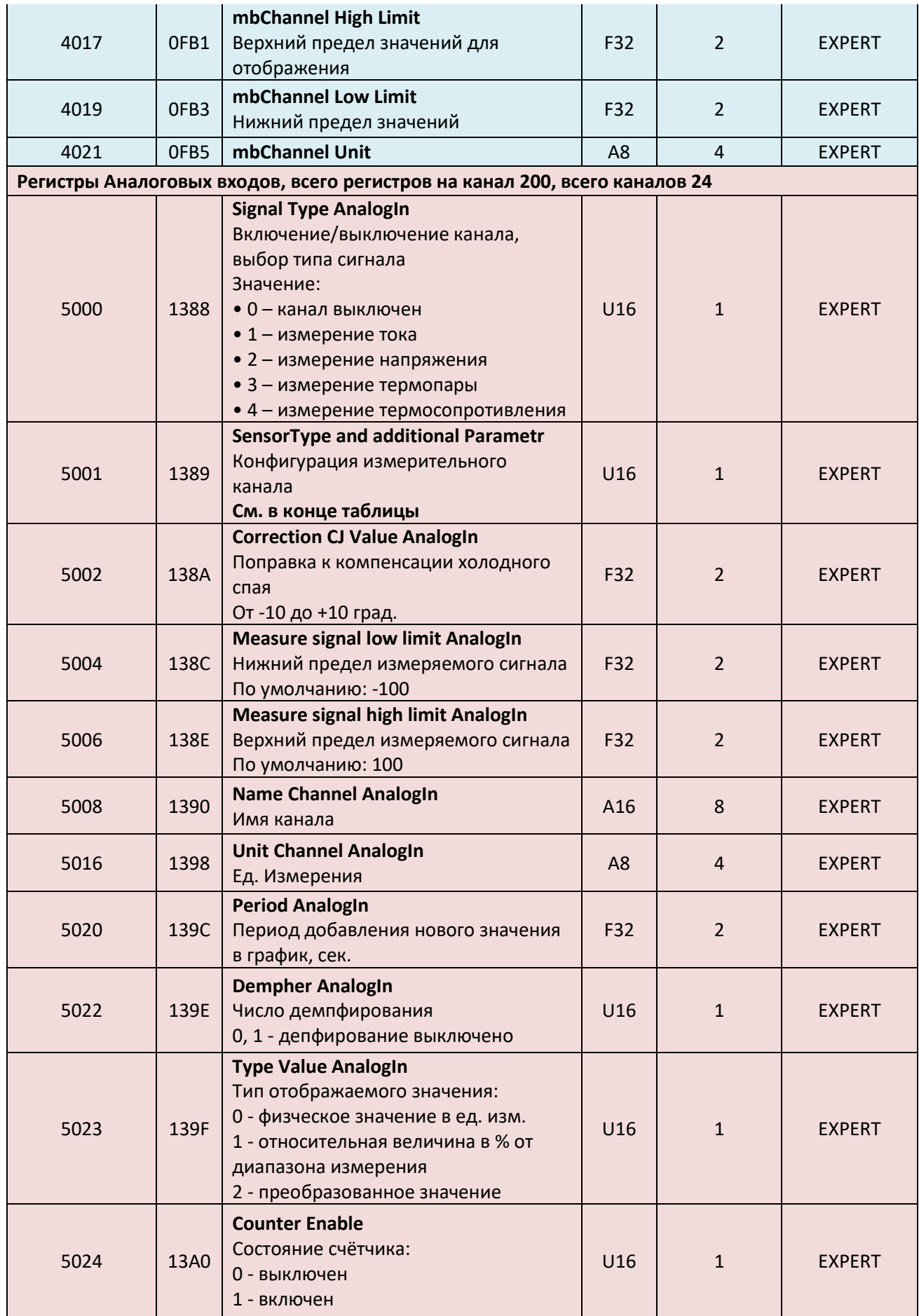

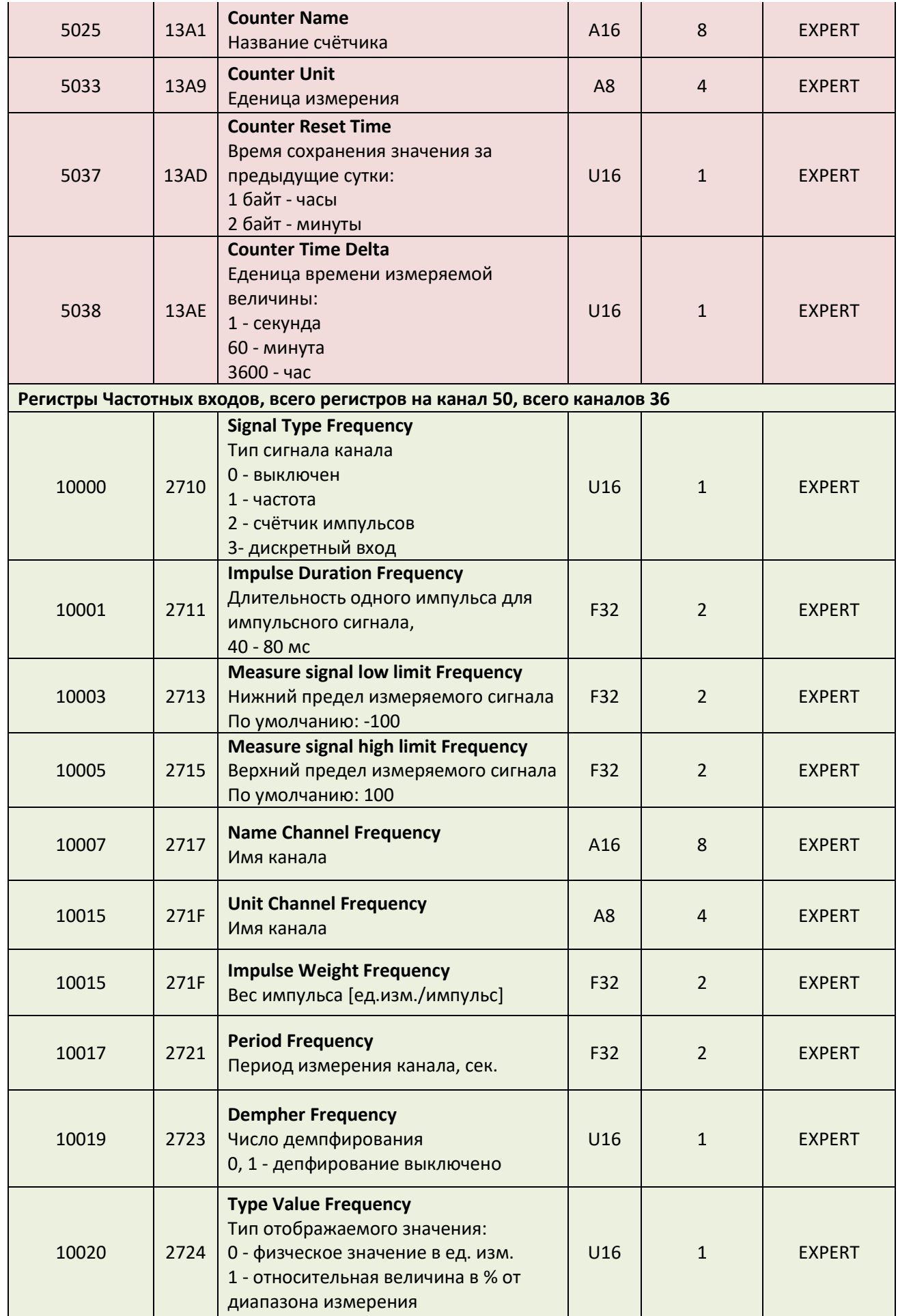

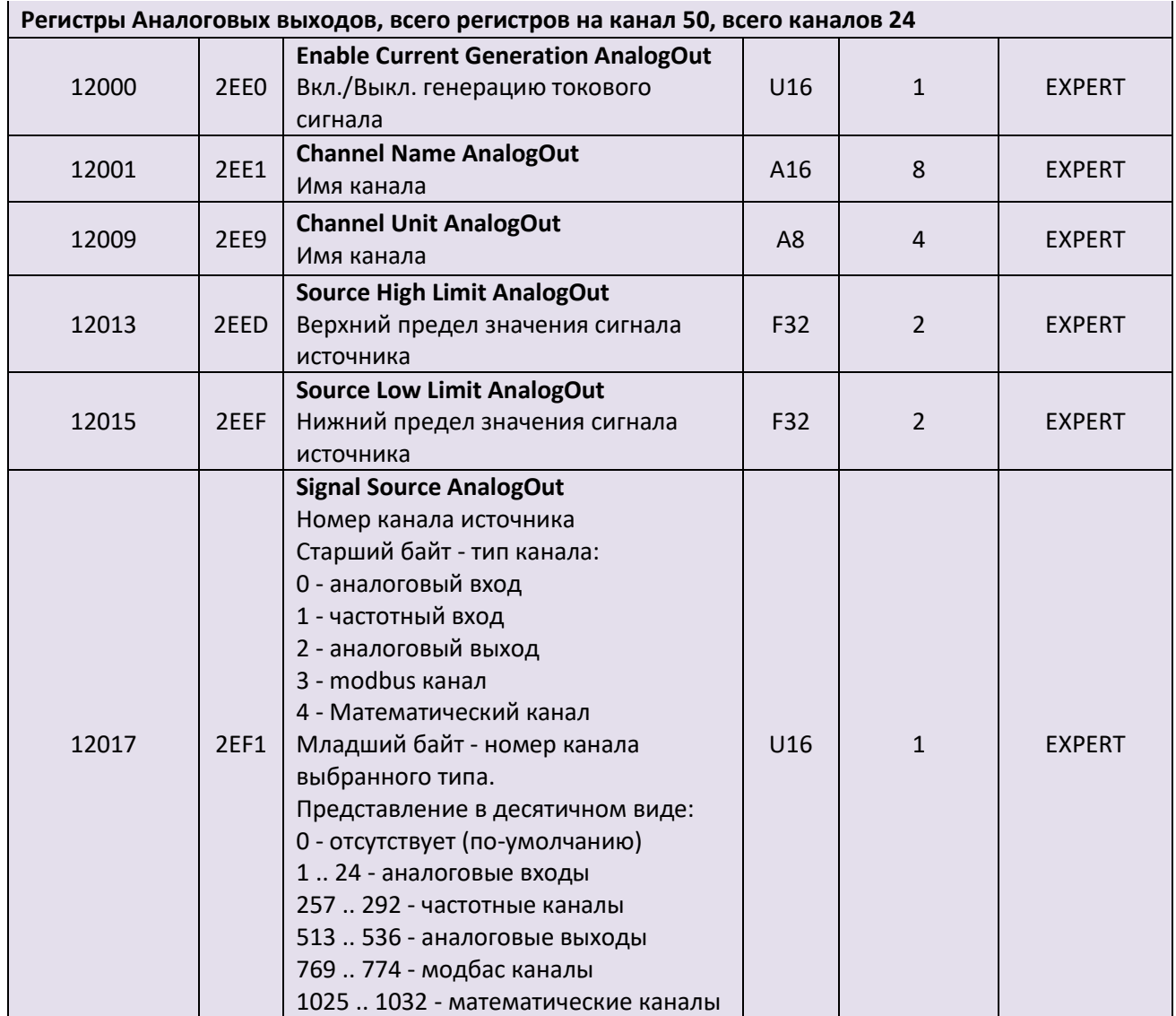

# **Таблица соответствия типа сигнала и доп. Параметра.**

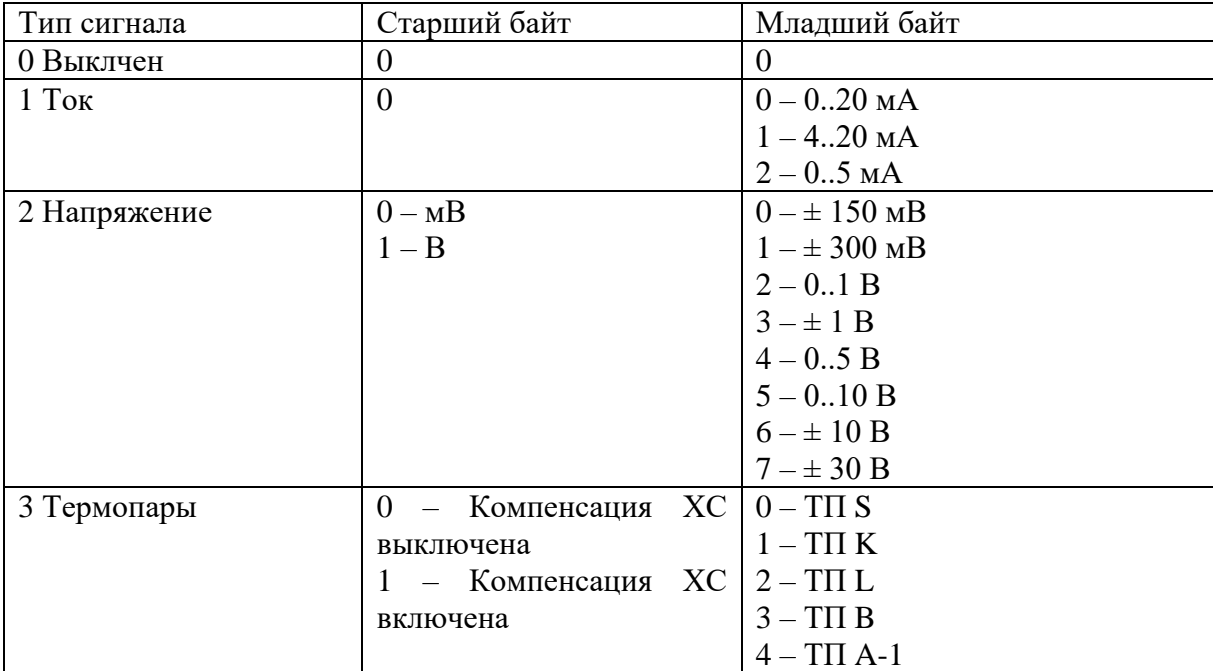

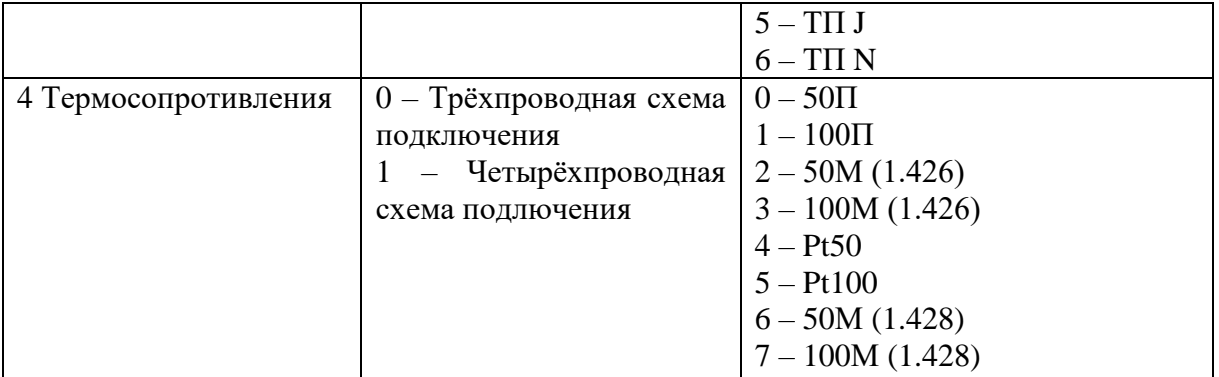